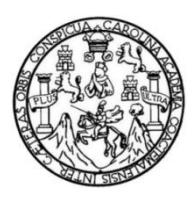

Universidad de San Carlos de Guatemala Facultad de Ingeniería Escuela de Ingeniería en Ciencias y Sistemas

## **MIS SITIOS DE INTERÉS CON PUBLICACIÓN EN FACEBOOK**

**Luis Fernando Antonio Quiñonez León Luis Alejandro Morales Mérida** Asesorado por el Ing. Edgar Estuardo Santos Sutuj

Guatemala, junio de 2015

UNIVERSIDAD DE SAN CARLOS DE GUATEMALA

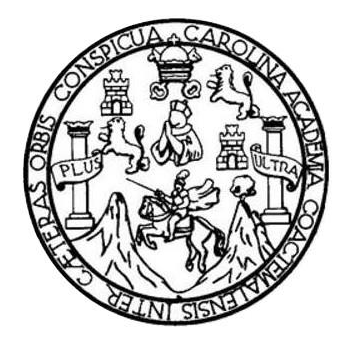

FACULTAD DE INGENIERÍA

## **MIS SITIOS DE INTERÉS CON PUBLICACIÓN EN FACEBOOK**

TRABAJO DE GRADUACIÓN

PRESENTADO A LA JUNTA DIRECTIVA DE LA FACULTAD DE INGENIERÍA POR

**LUIS FERNANDO ANTONIO QUIÑONEZ LEÓN LUIS ALEJANDRO MORALES MÉRIDA**  ASESORADO POR EL ING. EDGAR ESTUARDO SANTOS SUTUJ

AL CONFERÍRSELES EL TÍTULO DE

**INGENIEROS EN CIENCIAS Y SISTEMAS**

GUATEMALA, JUNIO DE 2015

## UNIVERSIDAD DE SAN CARLOS DE GUATEMALA FACULTAD DE INGENIERÍA

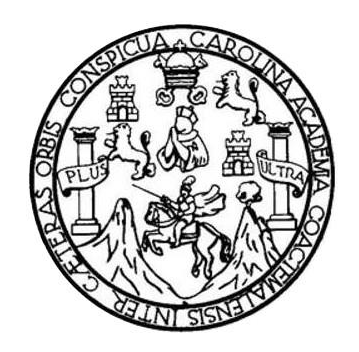

## **NÓMINA DE JUNTA DIRECTIVA**

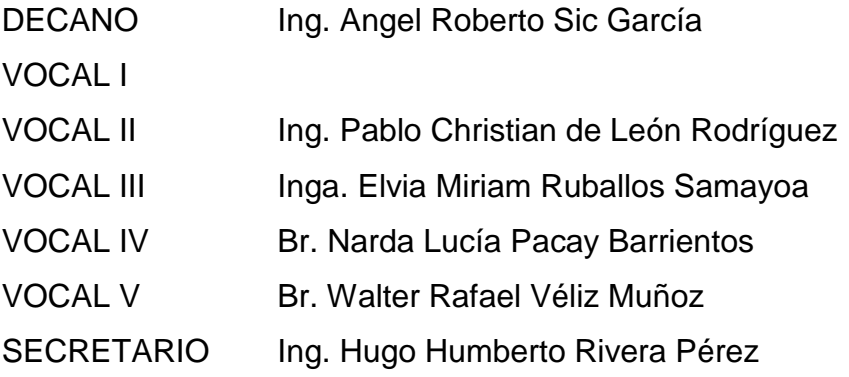

### **TRIBUNAL QUE PRACTICÓ EL EXAMEN GENERAL PRIVADO**

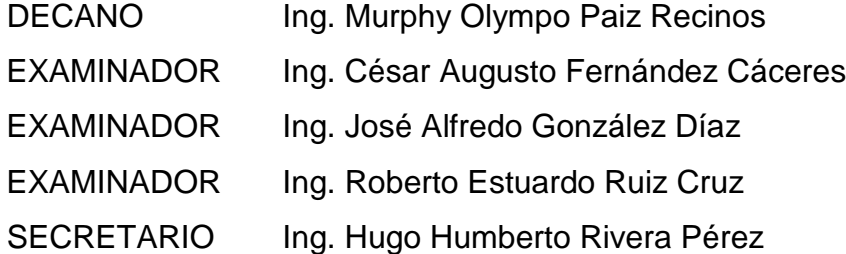

### **Luis Fernando Antonio Quiñonez León**

## UNIVERSIDAD DE SAN CARLOS DE GUATEMALA FACULTAD DE INGENIERÍA

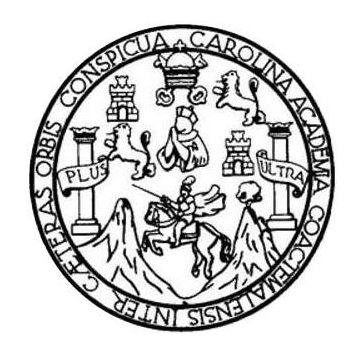

## **NÓMINA DE JUNTA DIRECTIVA**

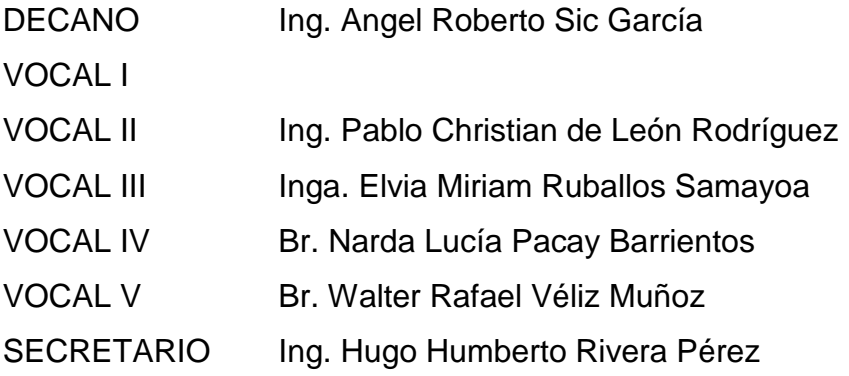

## **TRIBUNAL QUE PRACTICÓ EL EXAMEN GENERAL PRIVADO**

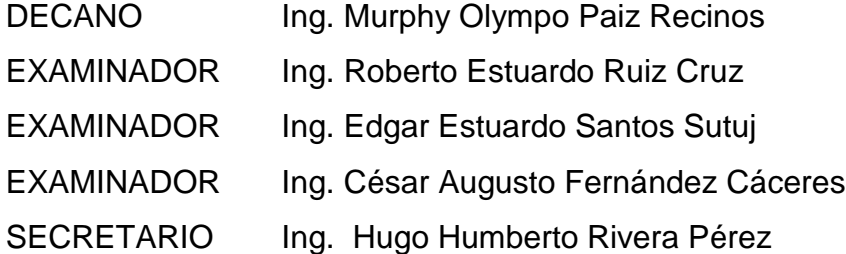

### **Luis Alejandro Morales Mérida**

## **HONORABLE TRIBUNAL EXAMINADOR**

En cumplimiento con los preceptos que establece la ley de la Universidad de San Carlos de Guatemala, presentamos a su consideración nuestro trabajo de graduación titulado:

### **MIS SITIOS DE INTERÉS CON PUBLICACIÓN EN FACEBOOK**

Tema que nos fuera asignado por la Dirección de la Escuela de Ingeniería en Ciencias y Sistemas, con fecha 2 de septiembre de 2013.

**Luis Fernando Antonio Quiñonez León Luis Alejandro Morales Mérida**

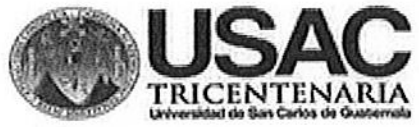

**ESCUELA DE CIENCIAS Y SISTEMAS FACULTAD DE INGENIERIA USAC.** 

Guatemala 19 de febrero de 2014.

Ing. Carlos Azurdia Seminario de investigación Escuela de ciencias y sistemas Facultad de Ingeniería Universidad de San Carlos de Guatemala

Por este medio me dirijo a usted para hacer de su conocimiento que el trabajo de graduación de la Escuela de Ingeniería en Ciencias y Sistemas titulado: "MIS SITIOS DE INTERES CON PUBLICACION EN FACEBOOK" realizado por los estudiantes Luis Fernando Antonio Quiñonez León que se identifica con carné número 200924416 y Luis Alejandro Morales que se identifica con carné número 200819160, ha sido considerado como finalizado de forma exitosa cumpliendo con los requisitos planteados.

Agradeciendo de antemano su atención a la presente,

Sin otro particular:

Ing. Edgar-Santos No De Colegiado: 5266

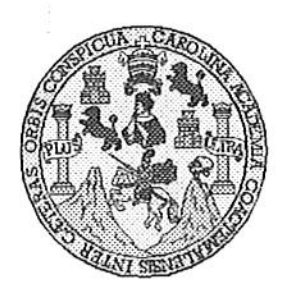

Universidad San Carlos de Guatemala Facultad de Ingeniería Escuela de Ingeniería en Ciencias y Sistemas

Guatemala, 28 de Mayo de 2014

Ingeniero **Marlon Antonio Pérez Turk** Director de la Escuela de Ingeniería En Ciencias y Sistemas

Respetable Ingeniero Pérez:

Por este medio hago de su conocimiento que he revisado el trabajo de graduación de los estudiantes LUIS FERNANDO QUIÑONEZ LEÓN con carné 2009-24416, y LUIS ALEJANDRO MORALES MÉRIDA con carné 2008-19160, titulado: " MIS SITIOS DE INTERES CON PUBLICACIÓN EN FACEBOOK", y a mi criterio el mismo cumple con los objetivos propuestos para su desarrollo, según el protocolo.

Al agradecer su atención a la presente, aprovecho la oportunidad para suscribirme,

Atentamente,

Ing, Carlos Alfredo Azurdia Zoordinador de Privados e∕visión <u>de T</u>ra<del>bajos d</del>e Graduación

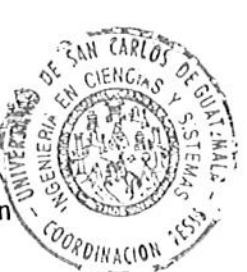

UNIVERSIDAD DE SAN CARLOS DE GUATEMALA E S  $\mathcal C$  $\boldsymbol{v}$ FACULTAD DE INGENIERÍA E **ESCUELA DE CIENCIAS Y SISTEMAS** TEL: 24767644 L Я  $\boldsymbol{\mathcal{D}}$ El Director de la Escuela de Ingeniería en Ciencias y Sistemas de la Œ. Facultad de Ingeniería de la Universidad de San Carlos de Guatemala, luego de conocer el dictamen del asesor con el visto  $\mathcal{C}$ bueno del revisor y del Licenciado en Letras, del trabajo de graduación "MIS SITIOS DE INTERÉS CON PUBLICACIÓN EN  $\boldsymbol{I}$ FACEBOOK", realizado por los estudiantes LUIS FERNANDO E ANTONIO QUIÑONEZ LEÓN y LUIS ALEJANDRO MORALES  $\mathcal{N}$ MÉRIDA, aprueba el presente trabajo y solicita la autorización del  $\mathcal{C}$ mismo.  $I$ я S "ID Y ENSEÑAD A TODOS"  $\gamma$ TO DE TAN CARLOS OF GUATA DIRECCION DE S GENIERIA EN CIENCIAS **SISTEMAS**  $\boldsymbol{I}$  $\boldsymbol{s}$ Pérez Türk  $\tau$ Ing. Ma Director, Escuela de Ingeniería en Ciencias y Sistemas E М я S Guatemala, 17 de junio de 2015

Universidad de San Carlos de Guatemala

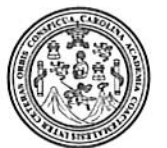

Facultad de Ingeniería Decanato

Ref.DTG.D.281.2015

Decano de la Facultad de Ingeniería de la Universidad de ΕI San Carlos de Guatemala, luego de conocer la aprobación por Director de la Escuela de Ingeniería en Ciencias y parte del Sistemas, al trabajo de graduación titulador **EIMIS** SITIOS DE INTERÉS CON PUBLICACIÓN EN FACEBOOK", presentado por Luis Fernando Antonio Quiñonez los estudiantes universitarios: después de haber Alejandro Morales Mérida, León y Lúis previas bajo lla responsabilidad de las culminado revisiones **Tas** autóriza la impresión del mismo. instancias comespondientes  $n_A$ ā **IMPRÍMASE** 10 DE SANCARLOS DE Ing. Angel Roberto García Sic  $\lambda$  . **ODE INGENERIA** Decano

SISN

Guatemala, junio de 2015

 $\sqrt{cc}$ 

### **ACTO QUE DEDICO A:**

**Dios Mi madre Mi familia A los guatemaltecos** Por haberme dado la oportunidad de vivir, por darme una familia y amigos tan especiales con los cuales compartir, por darme el deseo de superarme y las fuerzas para no vencerme. Aura Melany León Ramírez, por brindarme ese amor incondicional de madre, por apoyarme en cada proyecto que emprendo, por los consejos y por los sacrificios que ha hecho por sus hijos. Por el cariño, comprensión y apoyo brindado en el transcurso de mi vida, por ser parte importante en mi formación como persona. Que cada día sueñan con una Guatemala mejor, a lo que se esmeran por sacar adelante a sus familias, a los que cada mañana se levantan y trabajan honrada e incansablemente para hacer de este un mejor país, para ellos en especial por ser una fuente de inspiración.

**Luis Fernando Antonio Quiñonez León**

## **AGRADECIMIENTOS A:**

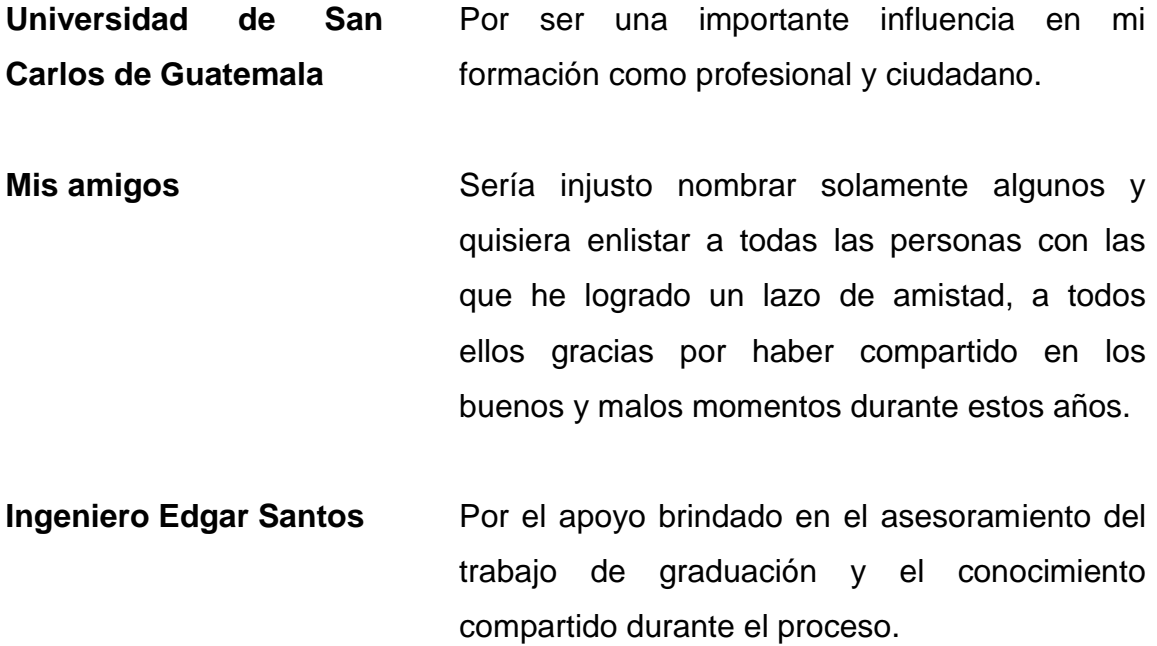

**Luis Fernando Antonio Quiñonez León**

# **ACTO QUE DEDICO A:**

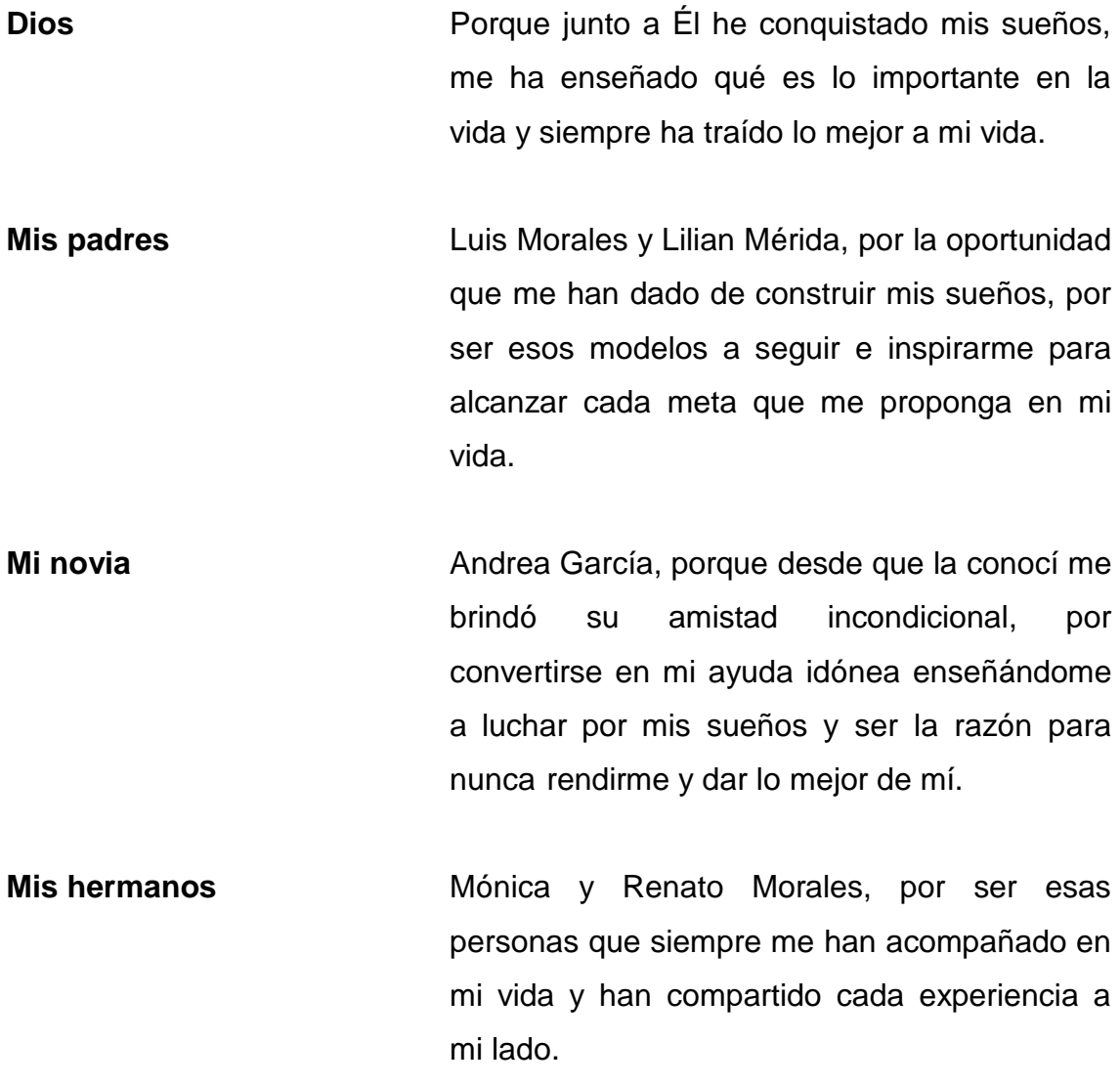

**Luis Alejandro Morales Mérida**

## **AGRADECIMIENTOS A:**

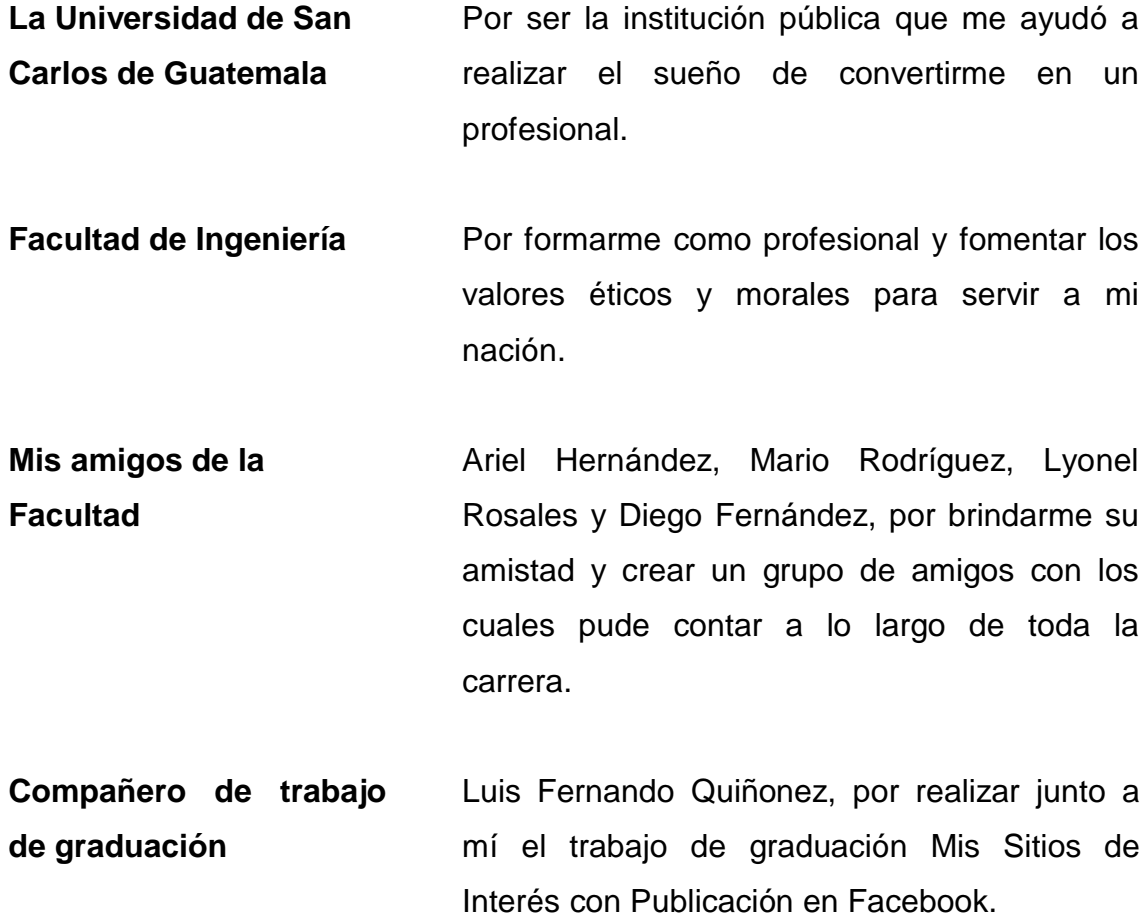

**Luis Alejandro Morales Mérida**

# ÍNDICE GENERAL

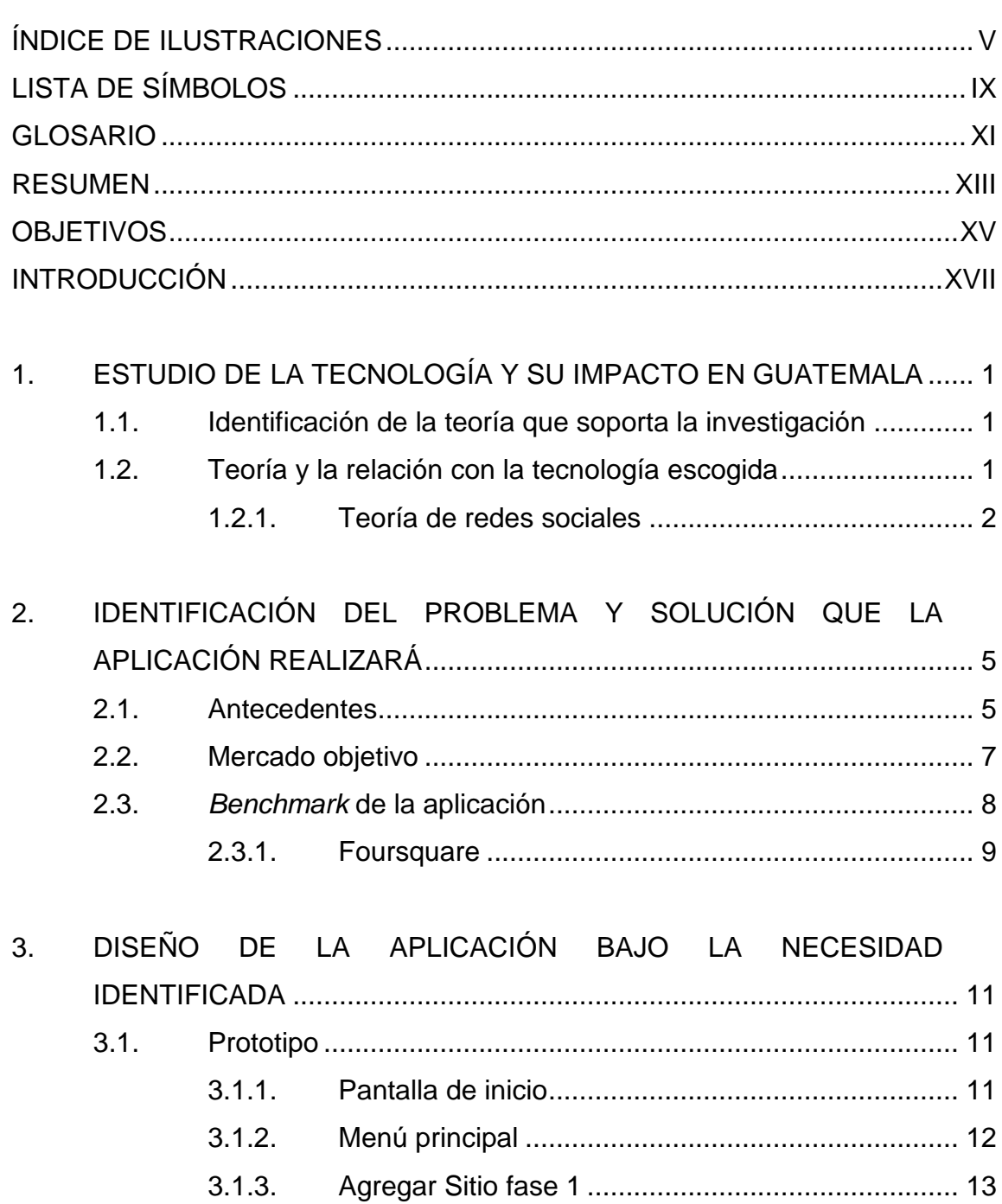

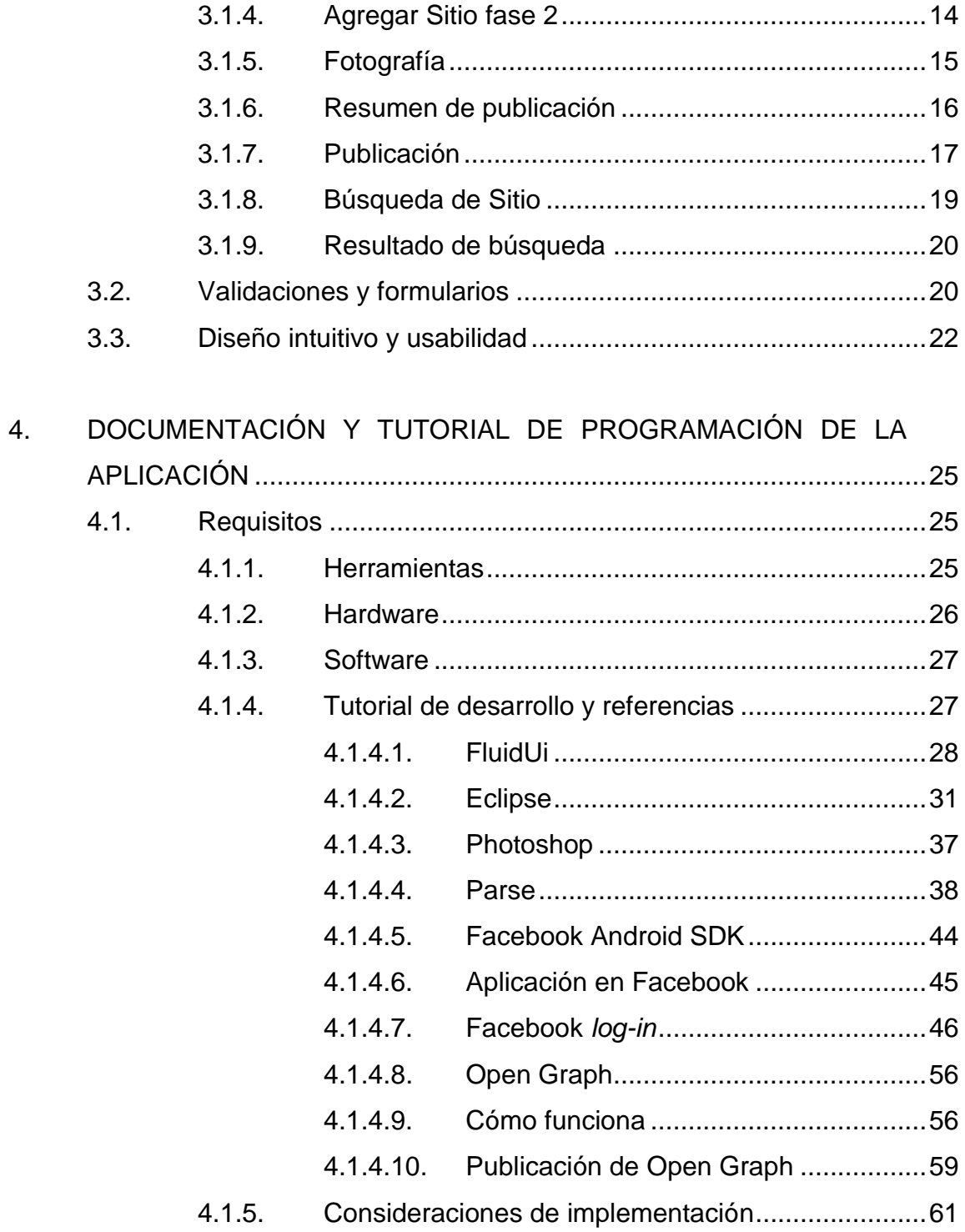

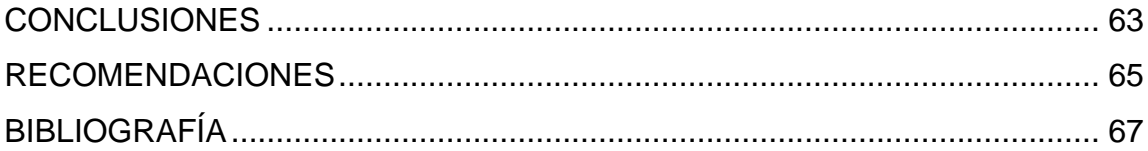

# <span id="page-17-0"></span>ÍNDICE DE ILUSTRACIONES

### **FIGURAS**

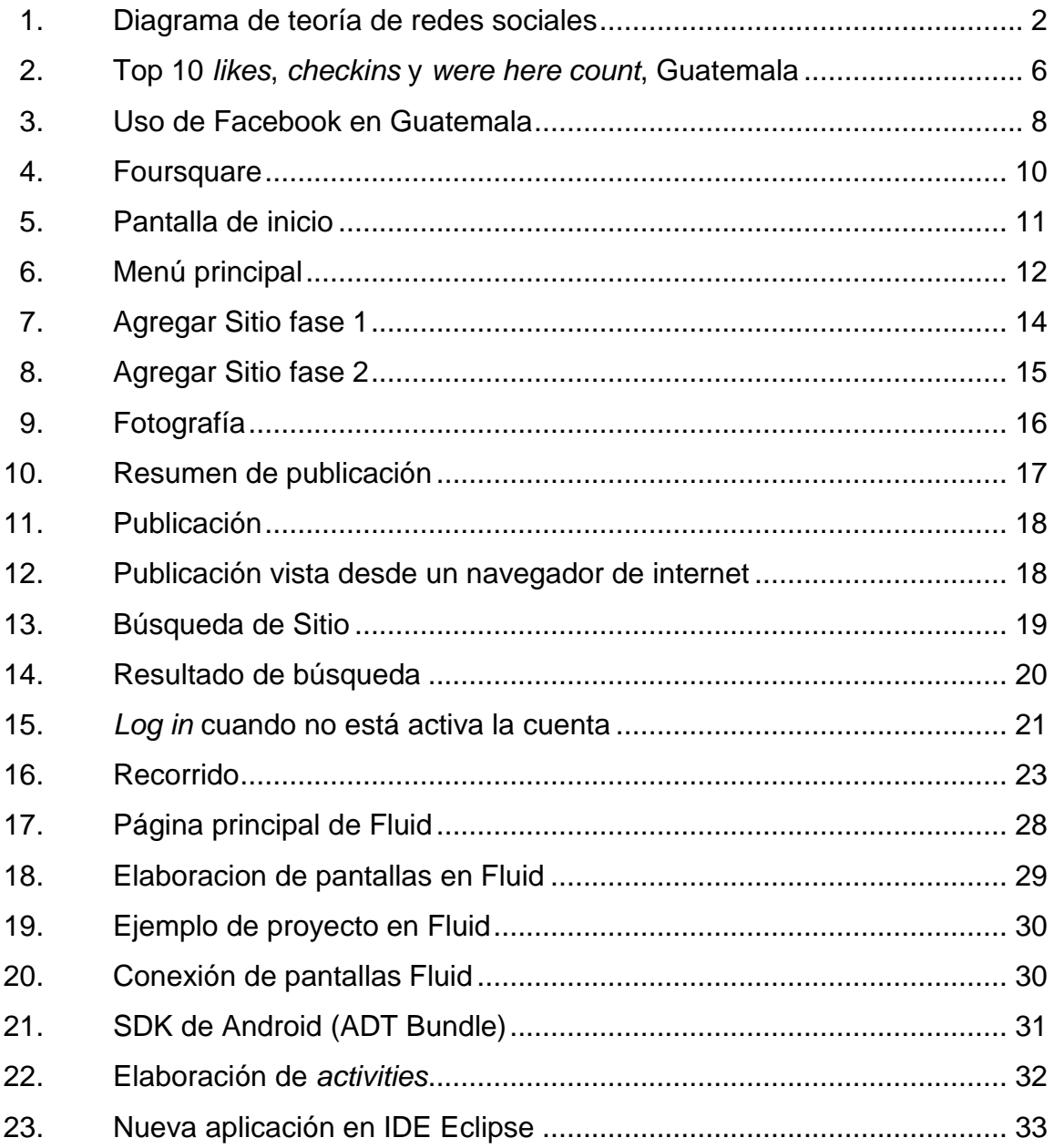

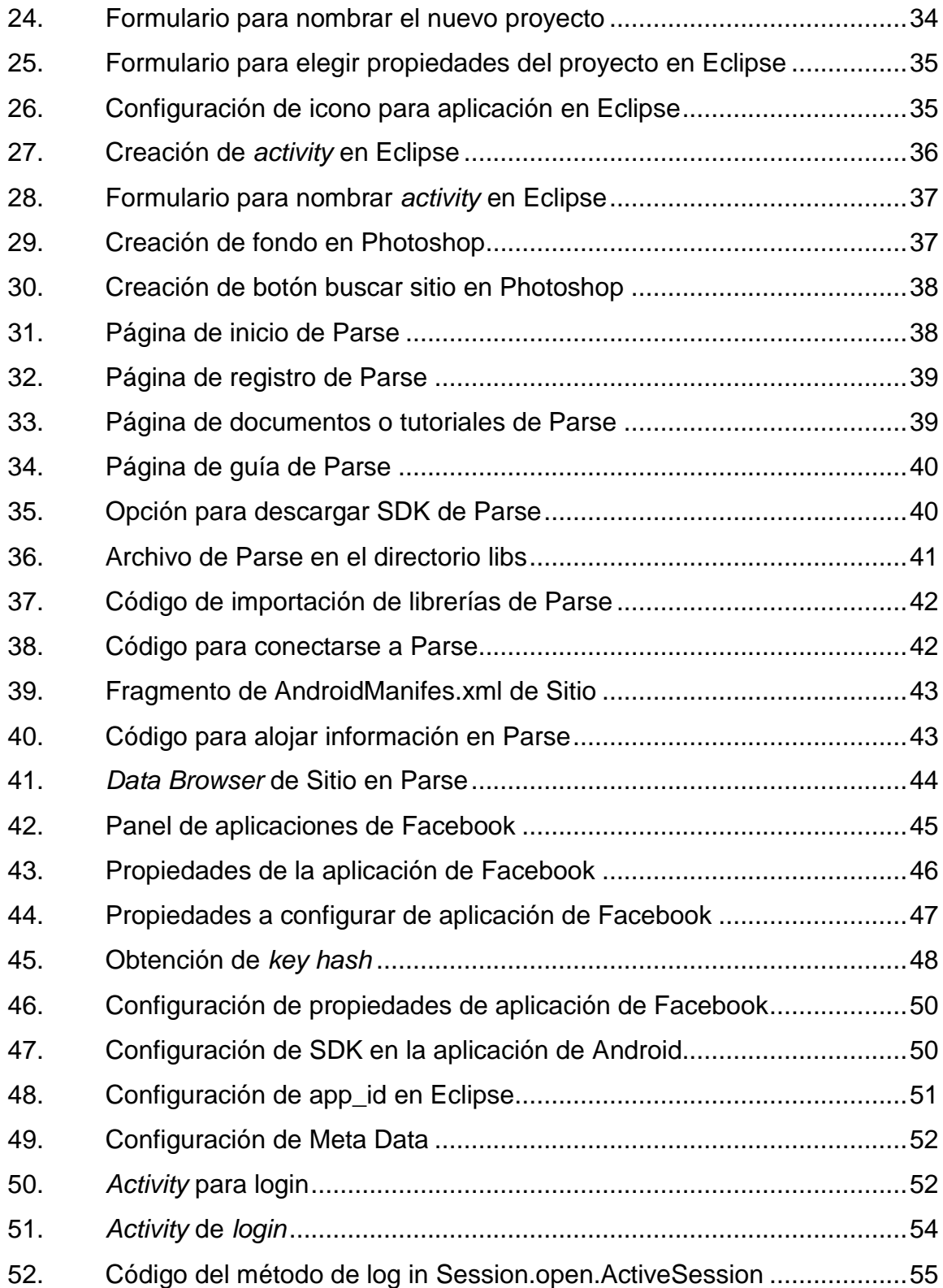

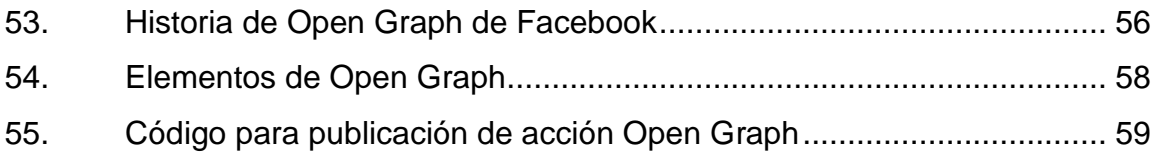

# **LISTA DE SÍMBOLOS**

<span id="page-21-0"></span>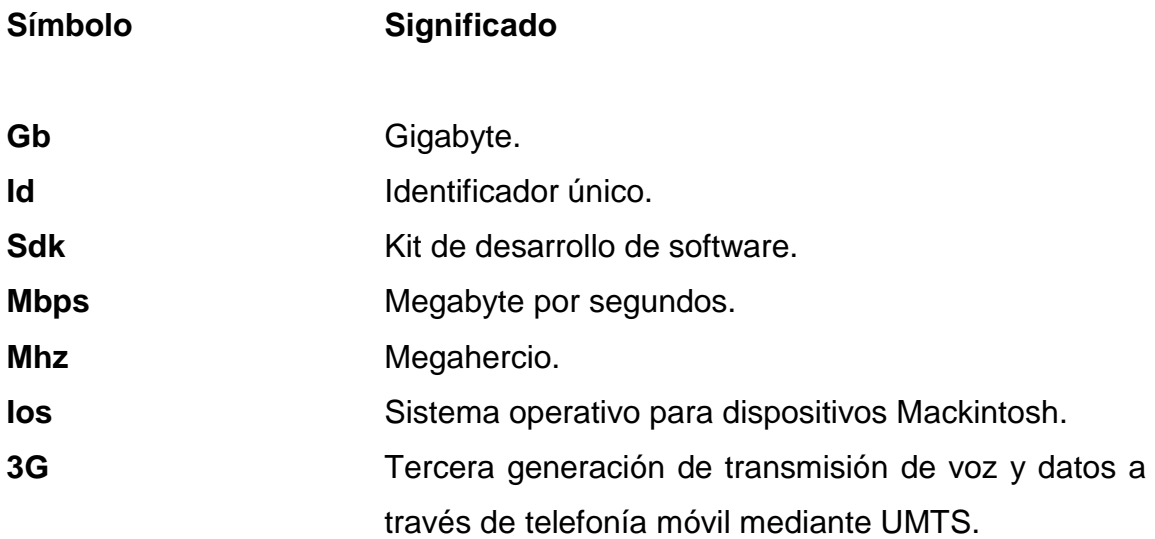

## **GLOSARIO**

<span id="page-23-0"></span>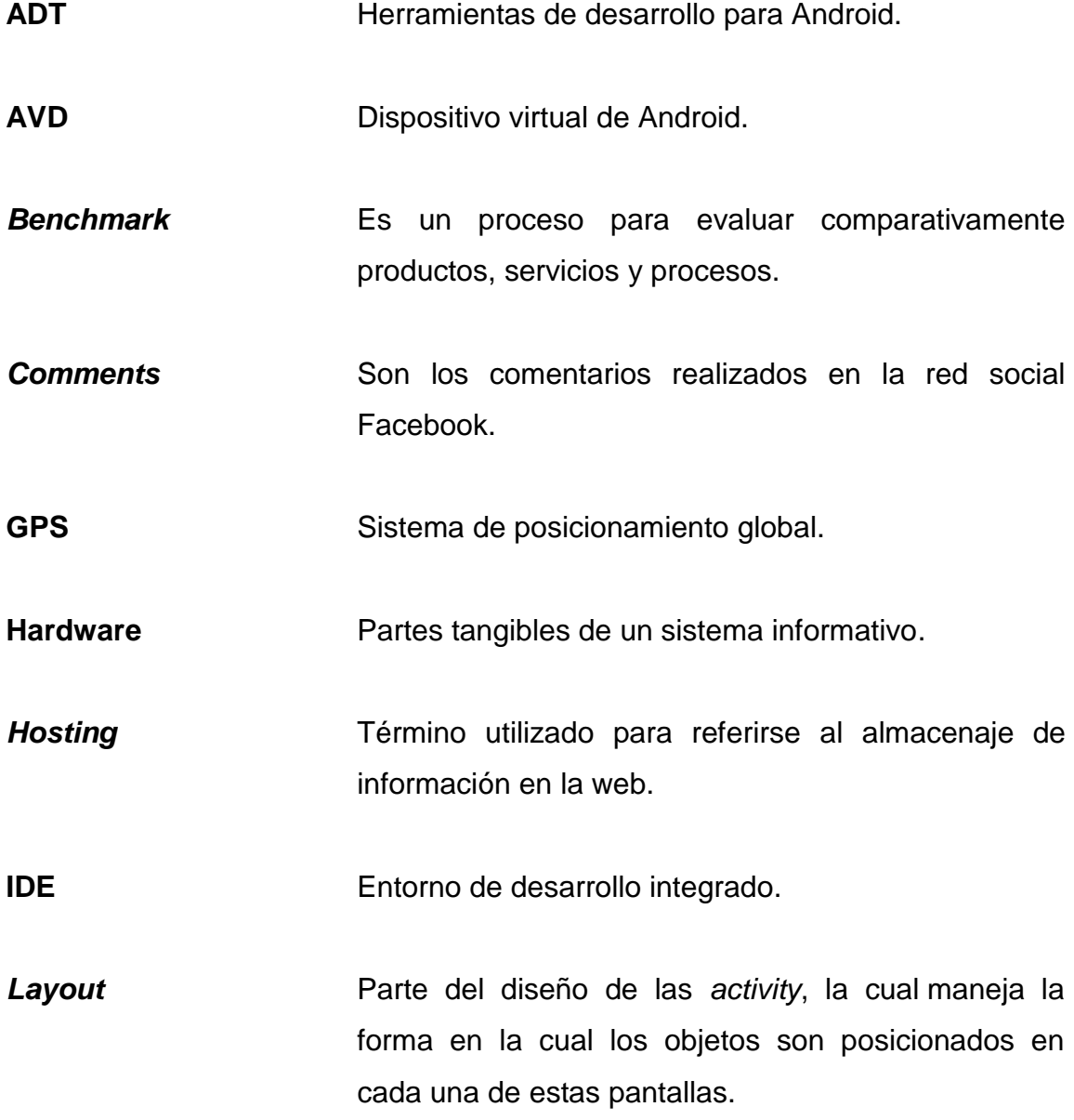

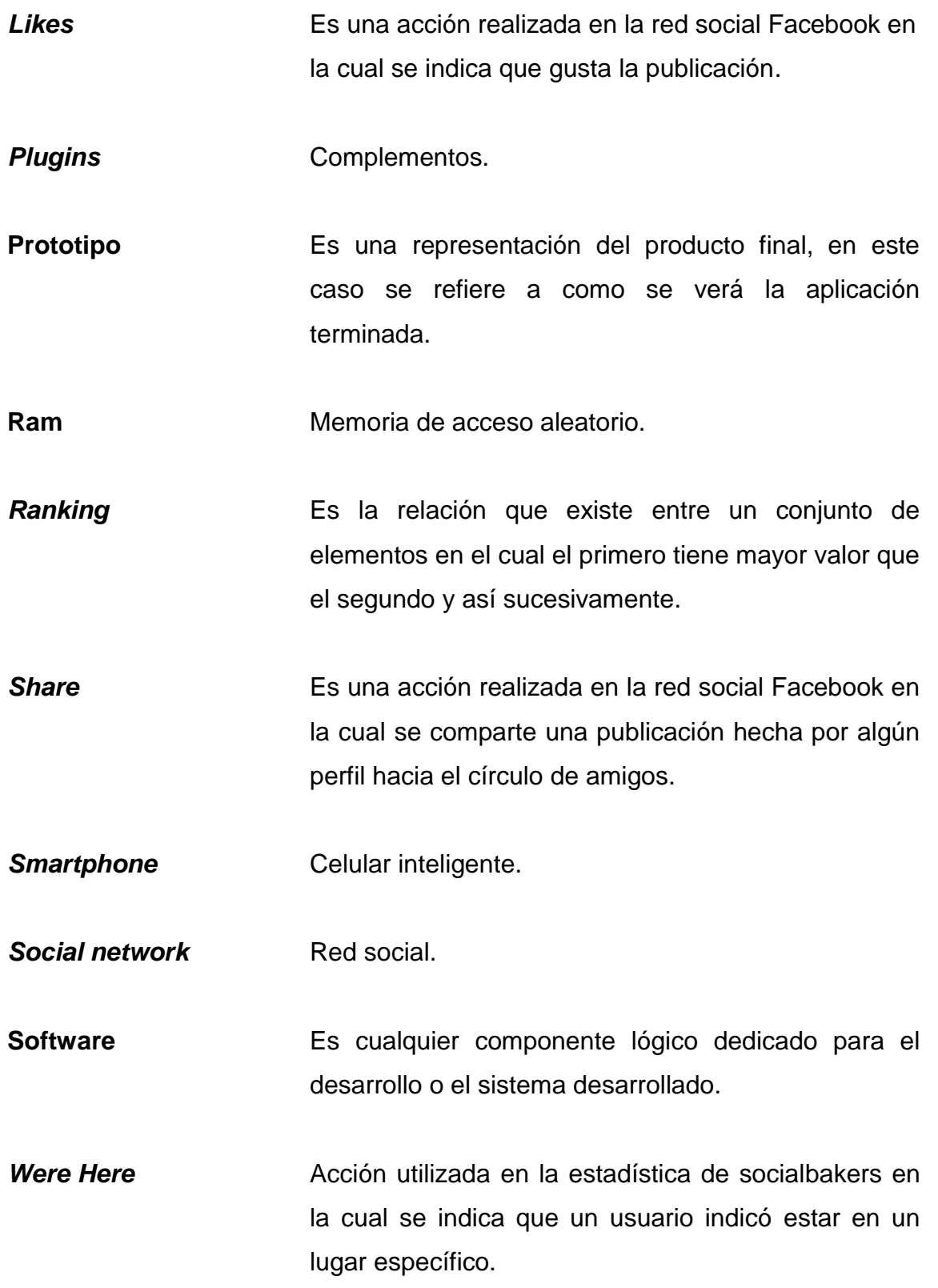

XII

### **RESUMEN**

<span id="page-25-0"></span>En el presente trabajo de graduación se describirá el proceso de creación de una aplicación móvil orientada a sistemas Android, que tiene como objetivo crear un canal de publicidad a través de redes sociales, Facebook y acelerar el flujo de dinero entre los monopolios, pymes y el sector informal.

Se describe el problema actual en Guatemala respecto al problema existente en cuanto a la publicidad de las pymes y la solución propuesta para el mismo.

Se explicará detalladamente cuales son las herramientas necesarias para crear una aplicación de este tipo y se mostrará el producto final, la aplicación, en la cual se podrá:

- Agregar sitios de interés
- Buscar sitios de interés
- Publicar sitios de interés en Facebook

### **OBJETIVOS**

#### <span id="page-27-0"></span>**General**

Brindar un canal de comunicación entre pymes y consumidores a través de las redes sociales, con el cual estas puedan darse a conocer de una forma universal y económica y asimismo se pueda acelerar el flujo del dinero en el departamento de Guatemala, distribuyendo mejor la riqueza entre el monopolio y el sector informal.

### **Específicos**

- 1. Crear publicidad con bajo costo, con la cual se puedan dar a conocer pymes.
- 2. Dar calificación a los negocios informales en los que se consume un producto o servicio, creando una competencia para la mejora de calidad en los mismos.
- 3. Brindar contenido multimedia elaborado por los usuarios para dar a conocer las pymes.

### **INTRODUCCIÓN**

<span id="page-29-0"></span>Actualmente en Guatemala la falta de empleos ha generado mucho negocio informal, lamentablemente este tipo de negocio no tiene mucha confiabilidad, lo cual no le permite crecer y hacer de este tipo de negocios una empresa formal.

Cada año se inscriben nuevas pequeñas y medianas empresas en el registro mercantil, lamentablemente estas no logran establecerse, ni progresar. Al contrario de las empresas grandes, las cuales ya tienen un nombre reconocido y tienen preferencia por la mayoría de los usuarios, ya que no se cuenta con alternativas reconocidas o un sitio confiable en el cual puedan consultar alternativas.

En la actualidad en Guatemala se observa un fenómeno muy importante y creciente, las redes sociales, basándonos en estadísticas que se proporcionan más adelante, se ha logrado apreciar que el uso de las mismas se puede aprovechar para generar publicidad gratuita. Y así es como nace SITIO una aplicación que tiene como objetivo crear un canal de publicidad accesible y al alcance de la mayoría.

El propósito de la aplicación móvil que se desarrolló es brindar un canal de comunicación, por medio del cual los clientes potenciales de productos y servicios, puedan tener un lugar en donde buscar opciones alternativas al realizar sus compras y al mismo tiempo puedan brindar información sobre este tipo de sitios o pymes. De esta forma se podrá tener más información al hacer alguna adquisición y se podrá distribuir de mejor forma la riqueza, brindando

XVII

mejores oportunidades tanto para consumidores, como para distribuidores o productores.

# <span id="page-31-0"></span>**1. ESTUDIO DE LA TECNOLOGÍA Y SU IMPACTO EN GUATEMALA**

#### <span id="page-31-1"></span>**1.1. Identificación de la teoría que soporta la investigación**

En todo trabajo de investigación es necesario encontrar y tener el respaldo de una teoría que soporte a la misma.

Es necesario tener muy bien identificada la teoría de investigación que se utilizará para el desarrollo de la solución, porque ella ayudará a tener claro el objetivo y quienes serán los beneficiarios.

Existen diversas teorías de estudio pero basado en las que proporciona la Escuela de Administración de Marriott de la Universidad Brigham Young, las cuales han sido publicadas en su sitio de internet sobre teorías para sistemas de información.

"Hemos logrado identificar una teoría de investigación la cual se acopla a nuestro caso de estudio: Teoría de redes sociales"<sup>1</sup>

#### <span id="page-31-2"></span>**1.2. Teoría y la relación con la tecnología escogida**

1 1

Representa la aplicación de la tecnología de la información a la vida social, y por lo tanto nos ayuda a realizar diversos tipos de operaciones con nuestros contactos (clasificar, comunicar, ordenar, entre otros).

Escuela de Administración de Marriott de la Universidad Brigham Young. http://www.master-maestrias.com/universidades/Estados-Unidos/Marriott-School-of-Management-Brigham-Young-University/ [Consulta: 11 de octubre de 2014].

#### **1.2.1. Teoría de redes sociales**

<span id="page-32-0"></span>Esta teoría representa relaciones sociales en términos de "nodos" y "enlaces". Los nodos son actores individuales en la misma red y los enlaces son las relaciones entre los actores, pueden existir distintos enlaces entre los nodos. Explicándolo de la forma más simple una red social es un mapa de todos los enlaces relevantes entre nodos.

<span id="page-32-1"></span>Nodo = consumidores de productos o servicios de las pymes. Enlace = productos y servicios de las pymes

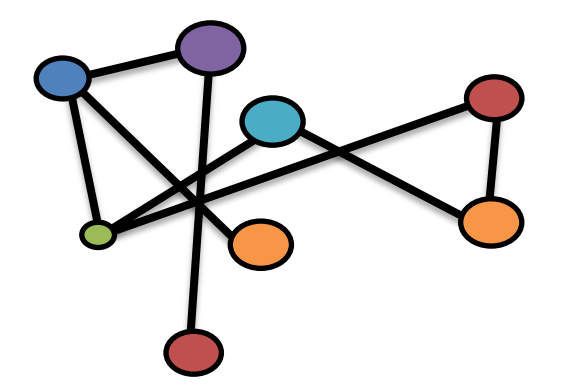

Figura 1. **Diagrama de teoría de redes sociales**

Fuente: elaboración propia, con programa, Photoshop.

En este caso se estará utilizando una plataforma ya bien conocida llamada Facebook, la cual utiliza como nodos perfiles de usuario, donde las personas pueden poner atributos a los nodos como su nombre, fecha de nacimiento, lugares de trabajo, lugares en donde se fue educado, entre otros. Actualmente los nodos pueden ser más que personas, pueden representar grupos musicales, empresas u algún otro tipo de organización.

Lo que se intenta lograr con la aplicación es, que por medio de los enlaces que unen a los nodos en Facebook, se puedan promocionar y dar a conocer productos y servicios de pymes, las cuales no tienen la posibilidad de dar a conocer los productos que ofrecen.

Se utiliza esta teoría ya que lo que se intenta es dar a conocer productos y servicios de pymes de forma simple, a bajo costo y que estos puedan ser vistos por la mayor cantidad de personas que se pueda. A muchas personas les gusta compartir su vida en las redes sociales como Facebook, estos comparten cosas como, los lugares en los cuales han estado, las cosas que consumen, fotos de sus seres queridos, fotos de los alimentos que consumen, entre otros.

# <span id="page-35-0"></span>**2. IDENTIFICACIÓN DEL PROBLEMA Y SOLUCIÓN QUE LA APLICACIÓN REALIZARÁ**

#### <span id="page-35-1"></span>**2.1. Antecedentes**

La publicidad viral se ha usado desde 1997, cuando se utilizó el correo electrónico para agregar publicidad de los usuarios, esto abre las puertas para la creación de contenido viral en la red de comunicación. La evolución en las redes sociales ha dado la oportunidad de crear nuevas formas de hacer *marketing* viral, una de las más usadas fue el tipo "pásalo" que es un ejemplo de las cadenas de correo electrónico donde los usuarios reenviaban los correos, seguido de esto se llegó a la publicidad incentivada en la que se ofrecía una recompensa por reenviar el mensaje o dar direcciones de correos.

En la actualidad las redes sociales explotaron por completo el paradigma de publicidad viral, basta con crear una *fan page* en Facebook y generar contenido para comenzar a hacer publicidad por medio de *comments, likes, shares*, entre otros. Entonces se ve que la publicidad viral no es nueva, pero si los canales que evolucionan para llevarla de una forma creativa e interesantes la publicidad hacia los usuarios.

Detalles de la plataforma de Social Networking

Facebook para marzo del 2013 tenía registrados alrededor de 1 110 millones de usuarios, de los cuales 2 150 320 se encuentran en Guatemala, el cual es el país que ocupa el lugar núm. 61 en el *ranking* de estadísticas de Facebook.
La mayoría de los usuarios guatemaltecos se encuentran en el rango de edad de 18 a 24 años. Le sigue la población del rango de 25 a 34 años, juntos hacen un total del 64 por ciento del total de la población que se encuentra en Facebook, teniendo porcentajes alrededor de 39 y 25 por ciento respectivamente.

Figura 2. *Top* **10** *likes***,** *checkins* **y** *were here count***, Guatemala**

| <b>TOP 10</b>  |                            |                                                     |                     |                  |              |                       |                  |                          |
|----------------|----------------------------|-----------------------------------------------------|---------------------|------------------|--------------|-----------------------|------------------|--------------------------|
| <b>Pages</b>   |                            | <b>®</b> Brands                                     | $\star$ Celebrities | ₽ª Entertainment | $\Box$ Media | $\mathcal Q$ Politics | Sports           | $\circ$<br><b>Places</b> |
| #              |                            | Place                                               |                     |                  |              | <b>Likes</b>          | Checkins $\star$ | <b>Were Here Count</b>   |
| 1              |                            | Antigua Guatemala.                                  |                     |                  |              | 53 356                | 34 388           | 380 194                  |
| $\overline{2}$ | $_{\text{CMB}}$            | Oakland Mall Guatemala                              |                     |                  |              | 198 349               | 16 716           | 59 117                   |
| 3              | $\frac{100.05}{200}$       | <b>Miraflores</b>                                   |                     |                  |              | 262 463               | 10 203           | 94 475                   |
| 4              | E                          | <b>Cinepolis Miraflores</b>                         |                     |                  |              | 5 280                 | 8 9 3 6          | 29 261                   |
| 5              | "饼                         | <b>IRTRA Mundo Petapa</b>                           |                     |                  |              | 10 424                | 8 9 1 1          | 83 452                   |
| 6              | Como tas                   | Westin Camino Real Hotel, Guatemala city, Guatemala |                     |                  |              | 3 575                 | 8 5 1 8          | 60 492                   |
| 7              | 24                         | Pradera Concepcion                                  |                     |                  |              | 3 2 8 3               | 7 637            | 25 929                   |
| 8              | $\frac{1}{2}$              | Los Hostales del IRTRA                              |                     |                  |              | 4 742                 | 7 157            | 35 491                   |
| 9              | $\frac{\Phi}{\text{RMSD}}$ | Paseo Cayalá                                        |                     |                  |              | 51 180                | 7 035            | 52 498                   |
| 10             | €                          | Casa de Dios                                        |                     |                  |              | 150 078               | 6 717            | 38 710                   |
|                |                            |                                                     |                     |                  |              |                       |                  |                          |

Fuente: Facebook. http://www.*socialbakers*.com/facebook-statistics/guatemala. Consulta: 28 de octubre de 2013.

#### **2.2. Mercado objetivo**

El mercado objetivo de la aplicación es muy amplio dada la naturaleza de la misma, es por ello que resulta imposible pensar en un mercado únicamente nacional. Se ha identificado que se tienen 2 grupos muy marcados en cuanto al mercado objetivo de la aplicación:

- Cualquier persona con acceso a un *smartphone*, dentro y fuera de Guatemala.
- Cualquier persona con acceso a internet, específicamente a la red social Facebook.

El uso de Facebook en Guatemala ha tenido un incremento increíble y la mayoría de las personas que se encuentran en esta red social, son personas que cuentan con un ingreso para poder realizar adquisiciones de bienes y servicios, es por ello que convertir a Facebook en un canal de publicidad viral resulta ser muy fácil e impactante.

Actualmente el 64 % de los usuarios de Facebook son personas que tienen una edad de 18 a 34 años, esto resalta la importancia que tiene esta red social dentro de la sociedad.

#### Figura 3. **Uso de Facebook en Guatemala**

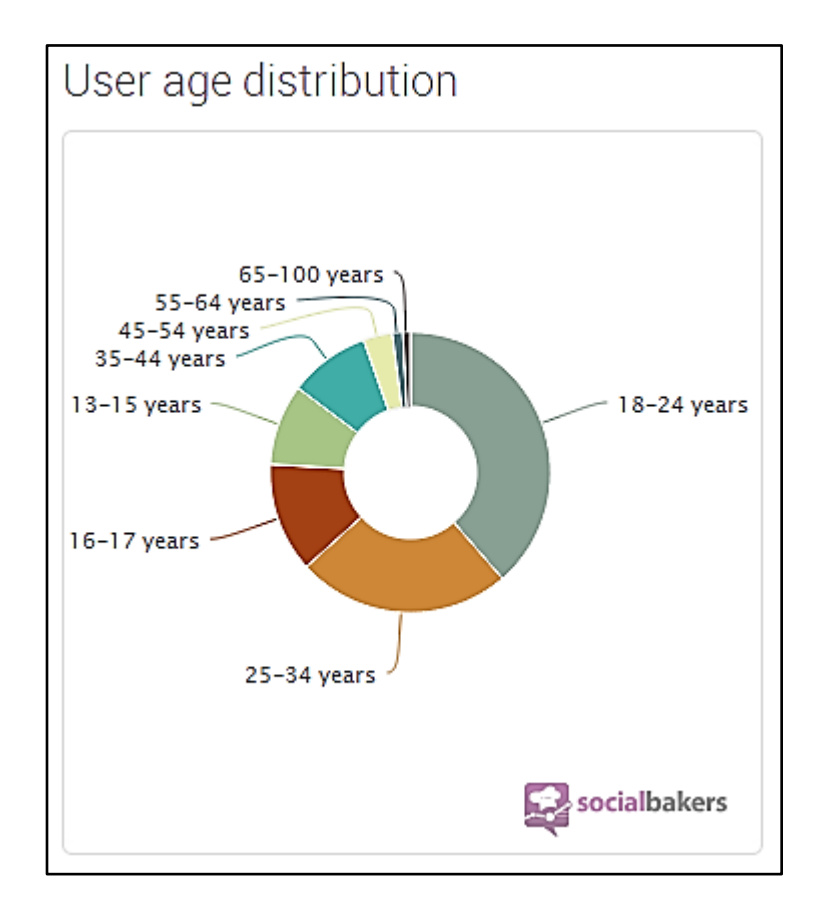

Fuente: Facebook. *Social ballers*.http://www.*socialbakers*.com/facebook-statistics/Guatemala. Consulta: 28 de octubre de 2013**.**

# **2.3.** *Benchmark* **de la aplicación**

Cuando se habla de *benchmark* de una aplicación se refiriere a la búsqueda de aplicaciones que funcionen de manera similar a la del presente estudio y así poder hacer una comparación de las mismas.

En la actualidad es muy difícil encontrar aplicaciones únicas en su contenido y es por ello que hay que hacer un estudio, para conocer que debilidades de las otras aplicaciones pueden ser aprovechadas y convertirlas en fortalezas.

Actualmente existe una aplicación que está tomando mucho auge en la sociedad guatemalteca y es Foresquare, esta aplicación servirá de base para realizar el *benchmark*.

#### **2.3.1. Foursquare**

Foursquare es una aplicación en la cual las personas pueden compartir los lugares que frecuenta y el sitio en donde están. Es importante notar la similitud en cuanto a la idea de foursquare y la aplicación que se está desarrollando, aunque como en toda empresa existen fortalezas, debilidades, oportunidades y amenazas.

Es importante destacar la incorporación que tiene con Facebook, Gmail, Twitter y Yahoo, esto es una ventaja muy importante ya que es más sencillo de compartir directamente con los amigos.

Dadas las primicias del porqué de la aplicación se ha logrado identificar ciertas debilidades respecto al enfoque de Foursquare, principalmente en el sentido que no se fomenta una parcialidad entre promocionar pymes y empresas altamente capacitadas para crear publicidad. También es importante destacar que limita a ver solo sitios de amigos, lo cual elimina el sentido de publicidad viral ya que se ha estado restringiendo solo a amigos directos. Entonces como se ha anticipado Foursquare no es que no funcione como aplicación, sino que el enfoque que presta no está abierto a realizar una publicidad viral, ya que esta está orientada a recomendar solo amigos directos.

# Figura 4. **Foursquare**

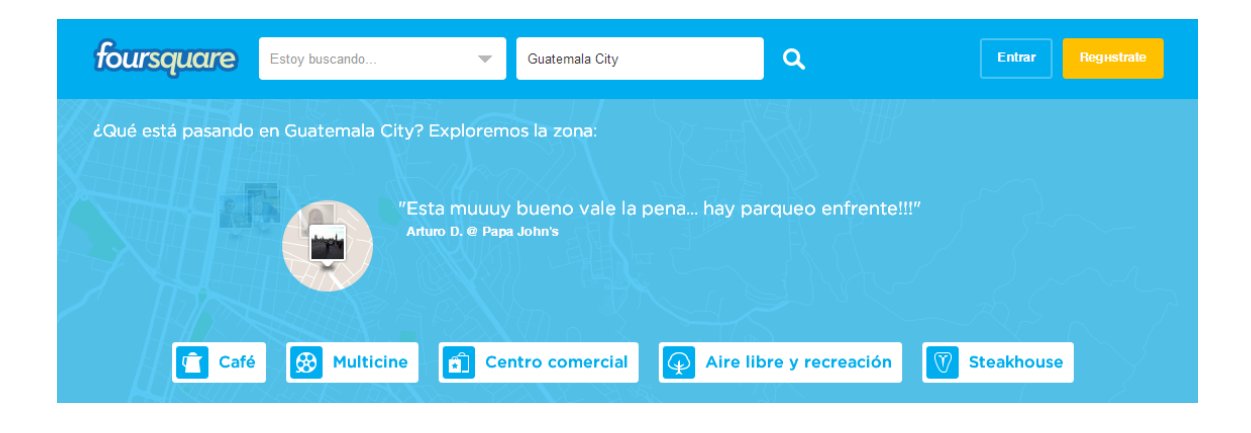

Fuente: *Foursquare*. https://es.*[foursquare](https://es.foursquare.com/)*.com/. Consulta: 28 de octubre de 2013.

# **3. DISEÑO DE LA APLICACIÓN BAJO LA NECESIDAD IDENTIFICADA**

## **3.1. Prototipo**

Es una visión preliminar del sistema futuro que se implantará; la elaboración de esta aplicación será una técnica valiosa para la recopilación rápida de información de los usuarios.

# **3.1.1. Pantalla de inicio**

La pantalla de inicio servirá para hacer *log in* con la cuenta de Facebook.

Si no se tiene una cuenta en Facebook no será posible realizar el *log in* y esto causará problemas posteriormente cuando se intente publicar un sitio.

**SITIO** 

Fuente: elaboración propia, con programa Shipping Tool.

Figura 5. **Pantalla de inicio**

# **3.1.2. Menú principal**

En el menú principal se muestra 2 opciones muy claras, agregar un nuevo sitio y buscar sitio.

Agregar sitio, esta opción brinda una serie de pasos para recolectar información que se utilizará para agregar una nueva publicación en Facebook promocionando el sitio.

Buscar sitio, opción que brinda la posibilidad de hacer búsquedas dentro de todos los sitios que han sido recomendados a través de la aplicación, cada búsqueda se realizará de acuerdo a la categoría que se desea encontrar.

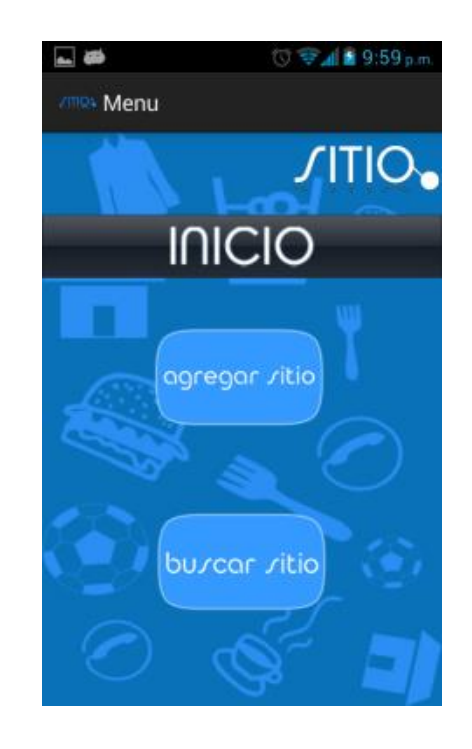

Figura 6. **Menú principal** 

Fuente: elaboración propia, con programa Shipping Tool.

# **3.1.3. Agregar Sitio fase 1**

En esta pantalla lo que se realiza es elegir el tipo de sitio que se recomendará, basado en el servicio o producto que ofrece el proveedor, se listan 6 categorías distintas:

- Ropa: esta opción se elegirá cuando la publicación irá orientada a una tienda o lugar que se dedique a la distribución de ropa.
- Deporte: esta opción se elegirá cuando la publicación irá orientada a una tienda o lugar que se dedique a la distribución de artículos deportivos.
- Tienda: esta opción se elegirá cuando la publicación irá orientada a un negocio tradicional como las tiendas de las esquinas.
- Comida: esta opción se elegirá cuando la publicación irá orientada a una tienda o lugar que se dedique a la distribución de comida.
- Accesorios: esta opción se elegirá cuando la publicación irá orientada a una tienda o lugar que se dedique a la distribución de accesorios de cualquier tipo.
- Otro: esta opción se elegirá cuando la publicación irá orientada a una tienda o lugar que se dedique a la distribución de cualquier objeto o servicio que no encaje en las categorías descritas anteriormente.

# Figura 7. **Agregar Sitio fase 1**

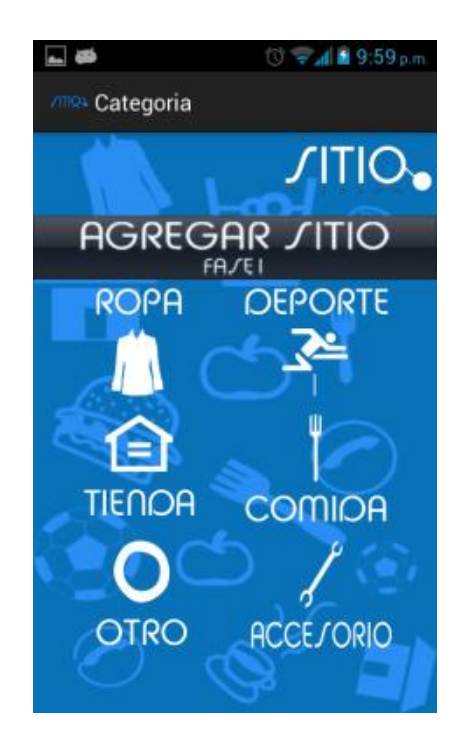

Fuente: elaboración propia, con programa Shipping Tool.

# **3.1.4. Agregar Sitio fase 2**

En esta pantalla se inicia a crear los datos que se necesitarán para realizar la recomendación en Facebook, se necesitará ingresar:

- Nombre
- Calificación (0 a 3, donde 0 es bajo y 3 lo mejor)
- Descripción

Adicionalmente se tendrá la posibilidad de realizar una captura de imagen para adjuntar en la publicación.

# Figura 8. **Agregar Sitio fase 2**

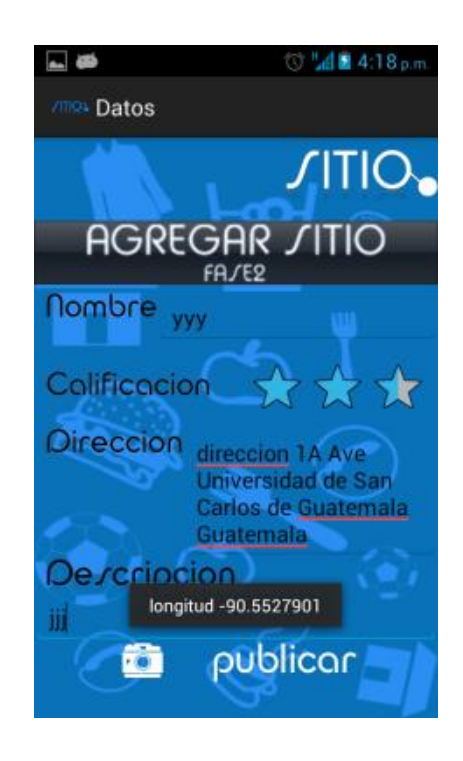

Fuente: elaboración propia, con programa Shipping Tool.

# **3.1.5. Fotografía**

Como se ha mencionado se tendrá la posibilidad de agregar una fotografía a la publicación, esto le dará un toque más llamativo a la publicación y promocionará de mejor manera al sitio que se va a publicar.

#### Figura 9. **Fotografía**

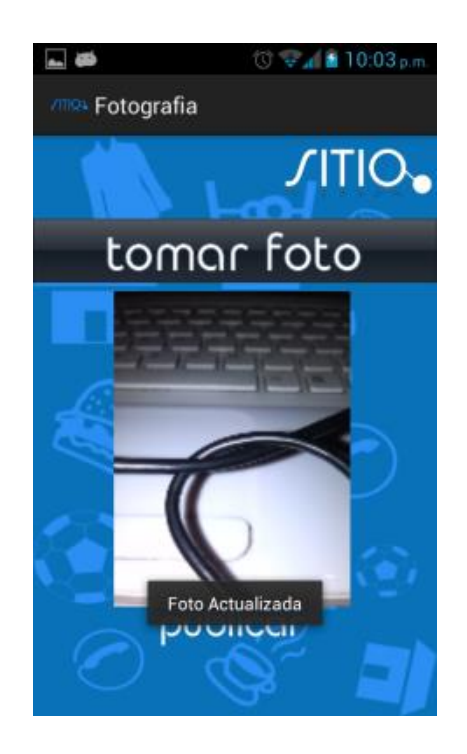

Fuente: elaboración propia, con programa Shipping Tool.

# **3.1.6. Resumen de publicación**

En esta pantalla se detallan los puntos que llevará la publicación, lo ideal es que cada uno de los atributos esté completado, de no ser así se les mostrará una "x" la cual no indicará que este mal o exista algún error, simplemente indica que no se cuenta con un atributo.

# Figura 10. **Resumen de publicación**

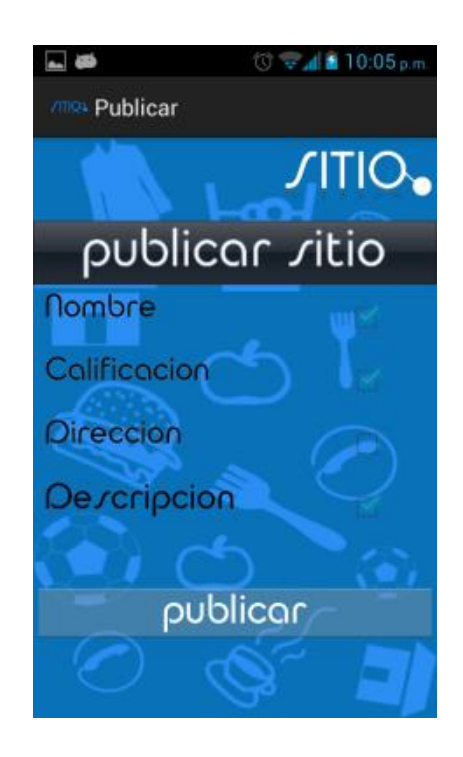

Fuente: elaboración propia, con programa Shipping Tool.

#### **3.1.7. Publicación**

En esta pantalla presenta una vista previa de como lucirá la publicación, en ella se puede poner un breve comentario antes de compartir con los amigos y conocidos el sitio que se estan recomendando.

# Figura 11. **Publicación**

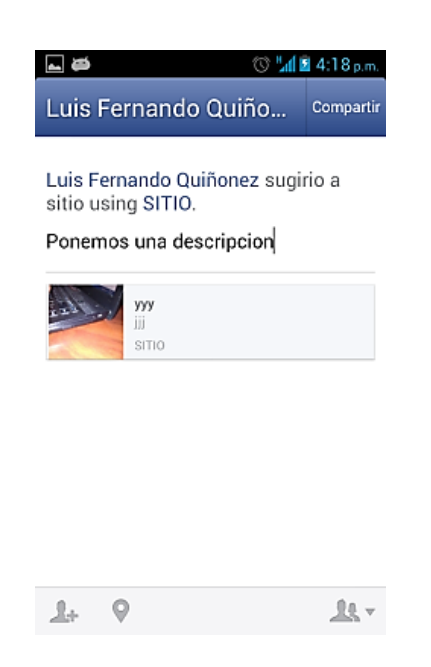

Fuente: elaboración propia, con programa Shipping Tool.

Al hacer la publicación en Facebook, esta se puede visualizar de la siguiente forma en la plataforma vista desde un navegador de internet.

# Figura 12. **Publicación vista desde un navegador de internet**

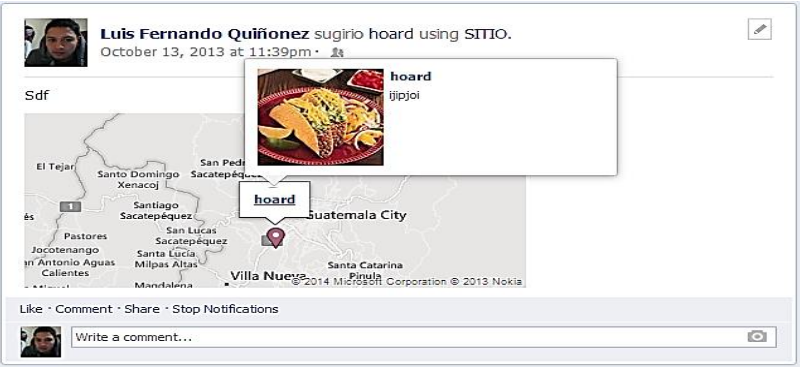

Fuente: elaboración propia, con programa Shipping Tool.

Este tipo de publicación se puede visualizar la ubicación geográfica del sitio, una fotografía, la descripción y el título del sitio compartido.

# **3.1.8. Búsqueda de Sitio**

En esta pantalla lo principal es tener claro qué tipo de sitio se va a buscar, se desplegará una lista que contiene todas las categorías de la aplicación y se podrá escoger entre ellas y conocer que opciones existen.

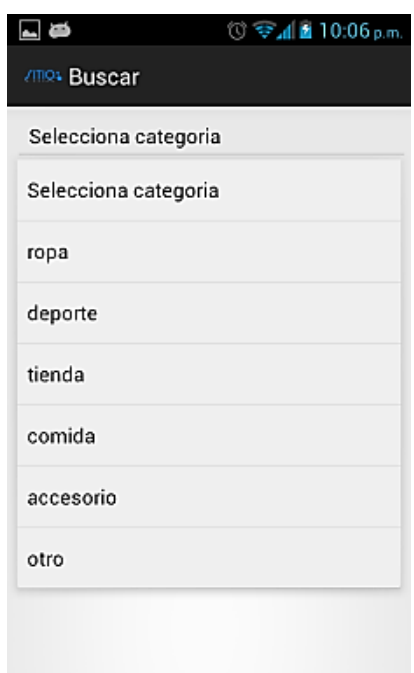

Figura 13. **Búsqueda de Sitio**

Fuente: elaboración propia, con programa Shipping Tool.

## **3.1.9. Resultado de búsqueda**

En esta pantalla se despliegan los resultados respecto a la búsqueda realizada en el paso previo. Lo que se obtendrá es el nombre, dirección, descripción y calificación del sitio.

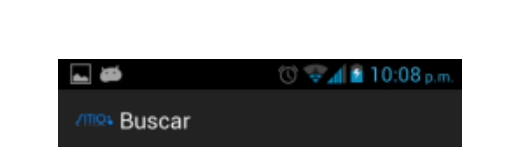

Figura 14. **Resultado de búsqueda**

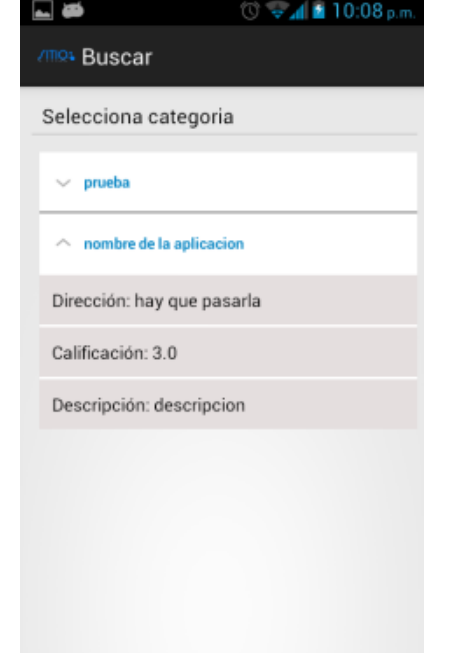

Fuente: elaboración propia, con programa Shipping Tool.

# **3.2. Validaciones y formularios**

En la aplicación no existen muchas restricciones y formularios, ya que se trata de una aplicación que trata de reducir el número de pasos para crear una interacción muy natural y fácil con el usuario.

La validación principal que se genera en la aplicación es:

- Cuenta en Facebook, esta es la principal restricción, cualquier usuario que quiera utilizar la aplicación está condicionado a ser miembro de esta red social.
- La cuenta debe estar activa (logueado), si el usuario no se encuentra logueado no puede hacer uso de la aplicación, por ello también es esencial que la cuenta se encuentre en un estado activo para realizar las acciones posteriores (publicar).
- El usuario debe estar en un lugar abierto o donde exista la posibilidad de hacer una geolocalización de su ubicación, de lo contrario será imposible detectar y publicar el lugar donde se encuentra.

# Figura 15. *Log in* **cuando no está activa la cuenta**

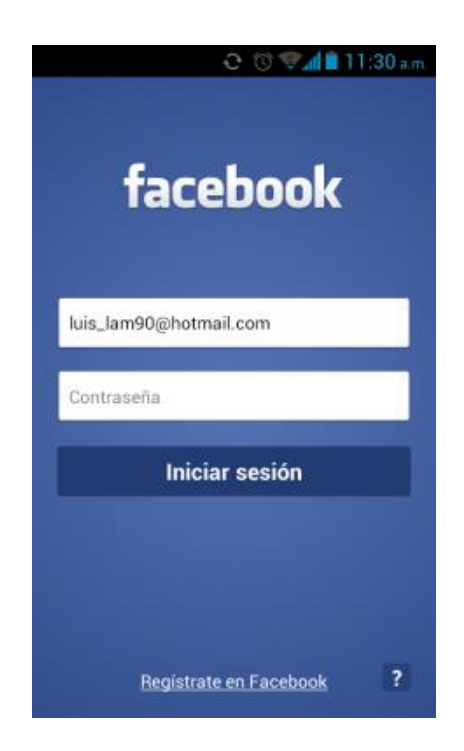

Fuente: elaboración propia, con programa Shipping Tool.

Por parte de formularios solo se cuenta con la generación de 1 y este es el de la fase 2 para publicar un sitio, este se basa en el siguiente formato:

- Nombre: el usuario debe indicar el nombre del lugar que promocionará.
- Calificación: el usuario deberá indicar la calificación entre 0 y 3, donde 0 es lo más bajo y 3 lo más alto.
- Descripción: es un campo en el cual el usuario creará una opinión sobre el sitio que se publicará.

Toda la información que es ingresada es trasladada a un servidor de base de datos gratuito, el cual será consultado posteriormente para obtener la información de cada sitio.

## **3.3. Diseño intuitivo y usabilidad**

Cuando se habla de un diseño intuitivo se hace referencia a que la aplicación debe poder ser usada sin unas instrucciones previas de cómo se utiliza. Partiendo de esta idea se ha tratado de construir un único camino hacia la realización de una publicación, con ello se ha evitado crear múltiples caminos que confundan al usuario dentro de la aplicación.

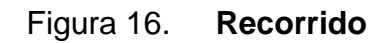

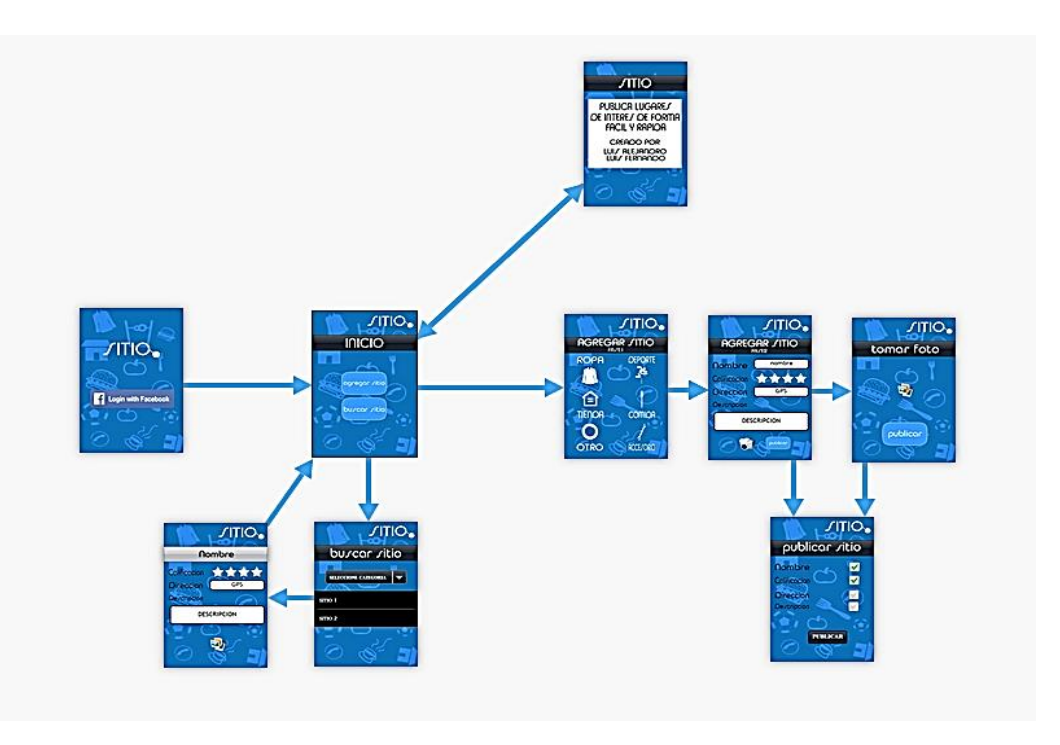

Fuente: Fluidui. https://www.*fluidui*[.com/editor/live/.](https://www.fluidui.com/editor/live/) Consultado: 29 de octubre de 2013.

En la figura 16 se puede observar que el flujo de la aplicación siempre llevará a realizar una publicación o en su caso llevará a realizar una búsqueda de un sitio.

# **4. DOCUMENTACIÓN Y TUTORIAL DE PROGRAMACIÓN DE LA APLICACIÓN**

#### **4.1. Requisitos**

A continuación, se listará cada uno de los requisitos mínimos para realizar la aplicación. Se detallará herramientas de software y equipo de hardware que fue utilizado en el transcurso de la elaboración de la aplicación.

También se indicará herramientas extras que ayudaron a construir el flujo de la aplicación y otras que sirvieron para dar un toque más atractivo para el usuario.

#### **4.1.1. Herramientas**

Para el desarrollo de "Sitio" se ha tenido que recurrir a múltiples herramientas de programación, *plugins, hosting* gratuito para la base de datos y herramientas de simulación, estas fueron las siguientes:

- Fluid: herramienta utilizada para crear el prototipo de pantallas.
- Eclipse: herramienta utilizada para la creación del código de la aplicación.
- Photoshop: herramienta utilizada para la creación del diseño de la aplicación.
- Genimotion: herramienta utilizada para la emulación del hardware y sistema operativo sobre el cual se utiliza la aplicación.
- FacebookSDK-3.5: herramienta para realizar la conexión y acciones con la red social "Facebook".
- Open Graph: herramienta de Facebook para realizar publicaciones en los usuarios de la aplicación.
- Parser: es un sitio que se dedica a brindar *hosting* gratuito para sitios y en este caso para una base de datos no relacional.

#### **4.1.2. Hardware**

Por las características de la aplicación es importante tener en cuenta que el hardware necesario para un correcto funcionamiento de la misma, es un *smartphone* que cuente con el sistema operativo Android.

Se debe tener en consideración que el procesador mínimo del *smartphone* debe ser de 550 MHz, contando con una memoria RAM de 512 Mb, la memoria RAM está relacionada directamente con la usabilidad.

La velocidad de internet es una característica que debe tomarse en cuenta, para la carga de la publicación es recomendable contar con una conexión mínima de 1 Mbps. Las telefonías en Guatemala ofrecen el servicio 3G, este brinda una velocidad de 2 Mbps lo cual es excelente para la aplicación. Al momento de realizar una búsqueda la velocidad mínima es de 512 Mbps ya que lo que se necesita recopilar es texto plano.

Otro aspecto importante del *smartphone* es soporte de GPS, de no contar con el mismo la aplicación no podrá realizar la tarea de ubicar a la persona y por consiguiente, la publicación no podrá ser realizada por falta de información que se considera vital para la lógica de la misma.

26

Respecto a la parte del desarrollo es necesario contar con una computadora con un procesador de 32 bits (se recomienda procesador de 64 bits), memoria RAM de 1 Gb o superior, espacio en disco de 16 Gb para un procesador de 32 bits o 20 Gb para uno de 64 bits.

#### **4.1.3. Software**

Respecto a la versión de Android es necesario contar mínimo con la versión 2.2, es recomendable contar con una versión superior para un mejor funcionamiento.

Por parte del desarrollo de la aplicación es necesario contar con lo siguiente:

- Sistema operativo Windows Xp (se recomienda la versión Windows 7).
- ADT *bundle* for Windows, es un IDE de Eclipse optimizado para el desarrollo de aplicaciones en Android.
- FACEBOOKSDK-3.5, SDK para el uso de conexiones con Facebook.
- SDK *files*, Sdk de Parse para conectarse al servidor.
- Photoshop CS5, software utilizado para la creación de interfaz gráfica.

#### **4.1.4. Tutorial de desarrollo y referencias**

A continuación, se mostrará el proceso de creación de la aplicación, desde el diseño del prototipo hasta el proceso de finalización de la aplicación.

# **4.1.4.1. FluidUi**

Para el uso de esta herramienta basta con tener acceso a internet y crear una nueva cuenta, se ha optado por tener la versión de prueba la cual deja tener acceso a la creación de un proyecto y con un máximo de 10 pantallas que en este caso serán las *activitys*.

Se ingresa a [www.fluidui.com](http://www.fluidui.com/)

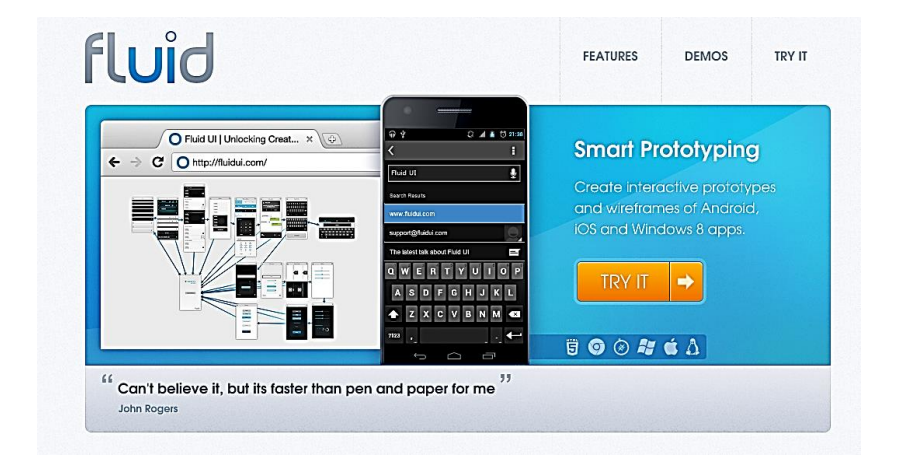

Figura 17. **Página principal de Fluid** 

Fuente: elaboración propia, con programa Shipping Tool.

 Se puede ingresar directamente desde "TRY IT" de entrada ya se podrá iniciar a crear la aplicación, se recomienda registrarse y comenzar un proyecto nuevo.

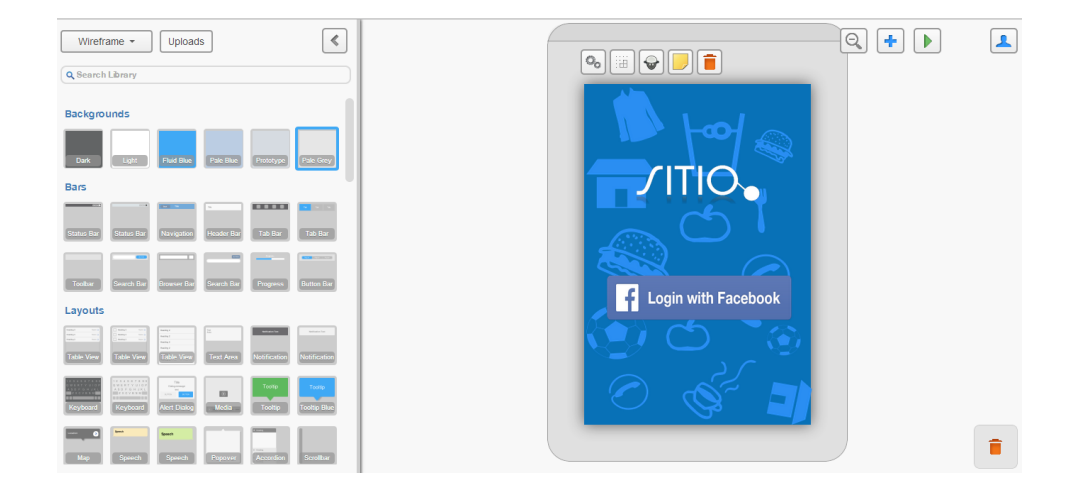

# Figura 18. **Elaboracion de pantallas en Fluid**

Fuente: elaboración propia, con programa Shipping Tool.

 A medida que se va agregando más funcionalidad al proyecto se podrá ir navegando y moldear el flujo que tendrá la aplicación, se tiene un panel de control al lado izquierdo y de lado derecho se podrá ver en tiempo real cada cambio que se haga en la pantalla. A continuación, se muestra como ha quedado el flujo de la aplicación.

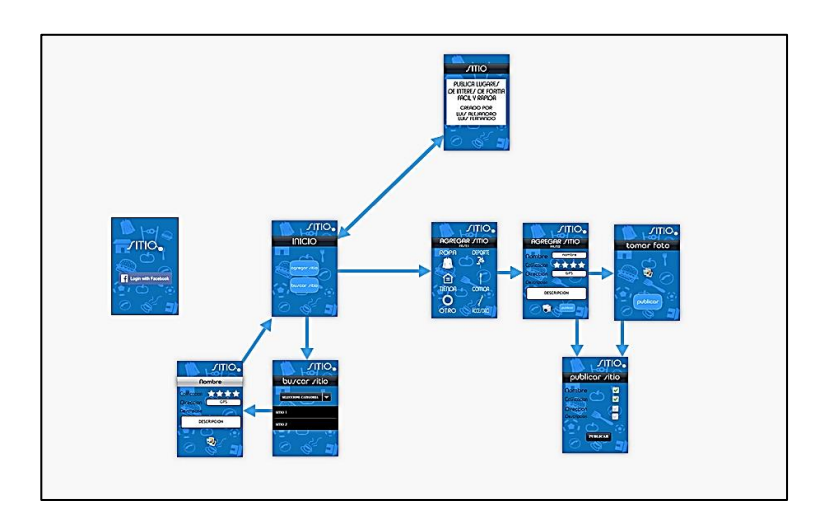

# Figura 19. **Ejemplo de proyecto en Fluid**

Fuente: elaboración propia, con programa Shipping Tool.

 Para conectar las pantallas bastará con presionar un clic sobre el "disparador", que puede ser una pantalla completa o solo parte de ella como un botón o algo que interactúe con el usuario, luego marcar "*link*" y arrastrarlo hacia donde se quiere que sea la siguiente acción.

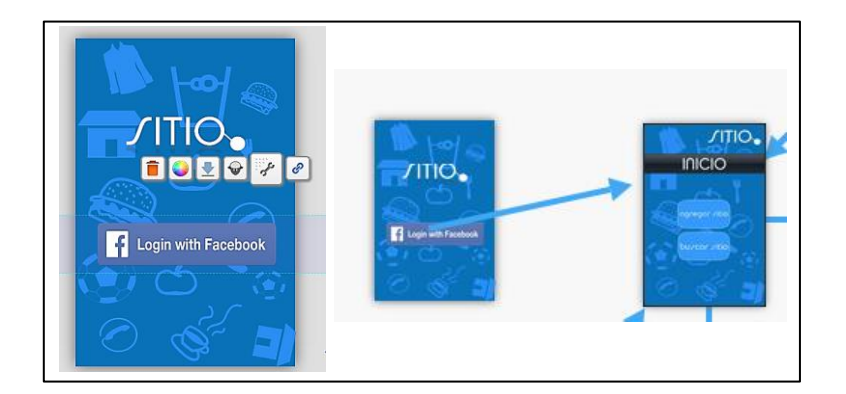

Figura 20. **Conexión de pantallas Fluid**

Fuente: elaboración propia, con programa Shipping Tool.

#### **4.1.4.2. Eclipse**

Eclipse es una herramienta utilizada para programación en Java aunque en los últimos años ha tenido un gran auge en los desarrolladores de aplicaciones Android, es por ello que se ha decidido hacer uso de la misma para el desarrollo.

- Instalación
	- o Se ingresa a [http://developer.android.com/sdk/index.html,](http://developer.android.com/sdk/index.html) aquí se descarga el ADT Bundle de android, el cual trae un "Eclipse" optimizado para la creación de aplicaciones Android.

# Figura 21. **SDK de Android (ADT Bundle)**

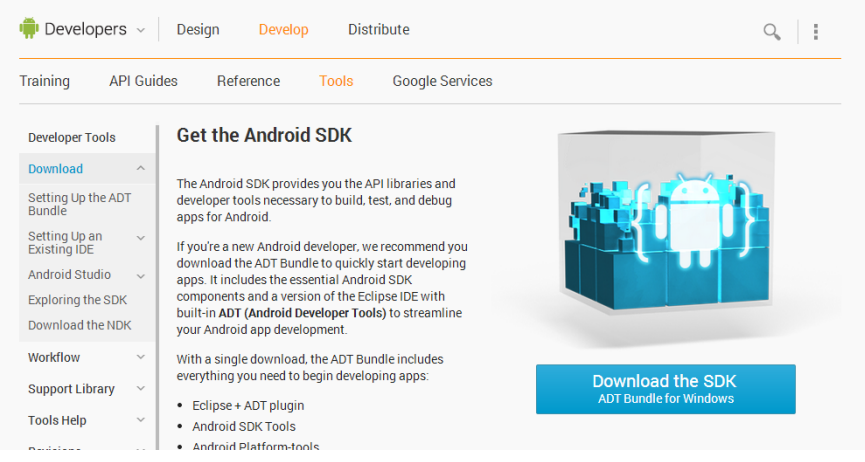

Fuente: elaboración propia, con programa Shipping Tool.

o Lo que se ha descargado es un archivo comprimido, el cual se debe descomprimir y lo que se hará será ejecutar "adt-bundlewindows-x86\_64\eclipse\eclipse.exe" esto abrirá el Eclipse optimizado para desarrollo de aplicaciones web.

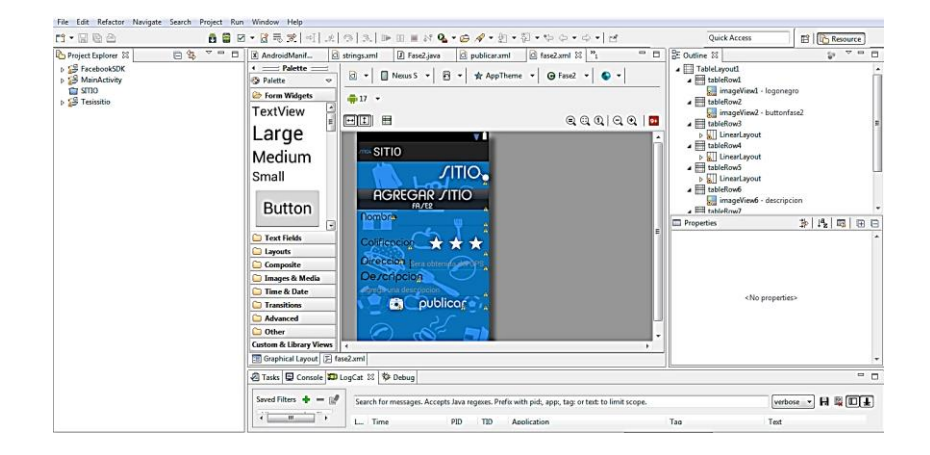

Figura 22. **Elaboración de** *activities*

Fuente: elaboración propia, con programa Shipping Tool.

o Como se ha podido observar lo que se encuentra distinto es que ya se puede controlar los emuladores dentro del mismo Eclipse, al igual que las versiones de SDK que se utilizarán. Lo que se hará ahora será crear una nueva aplicación.

Figura 23. **Nueva aplicación en IDE Eclipse**

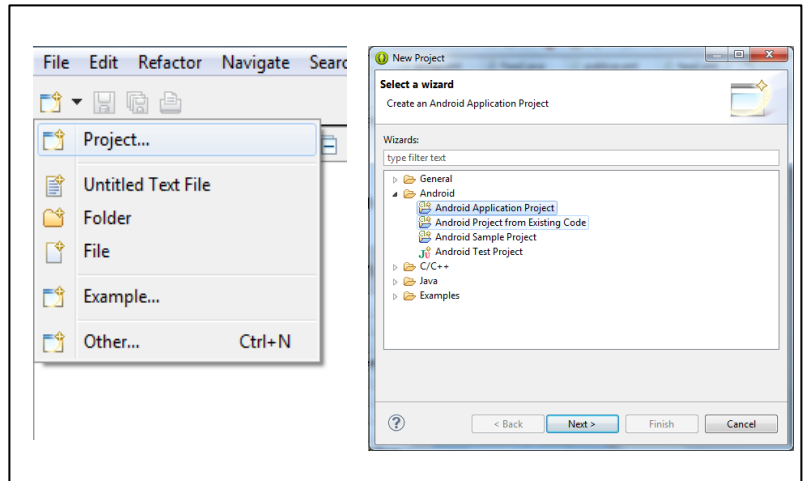

Fuente: elaboración propia, con programa Shipping Tool.

o Lo que se hará ahora es llenar el siguiente formulario, en *Application Name* se pondrá el nombre de la aplicación, notar que la primera letra debe ser mayúscula, *Project Name* será el nombre del proyecto, el *Package Name* siempre iniciará con *com.ElnombredetuPaquete*, este servirá para identificar las clases de proyectos. Los parámetros que están en la parte inferior podrán variar dependiendo del SDK que tienen configurado, esto permitirá escoger cual es la versión mínima para correr nuestra aplicación.

# Figura 24. **Formulario para nombrar el nuevo proyecto**

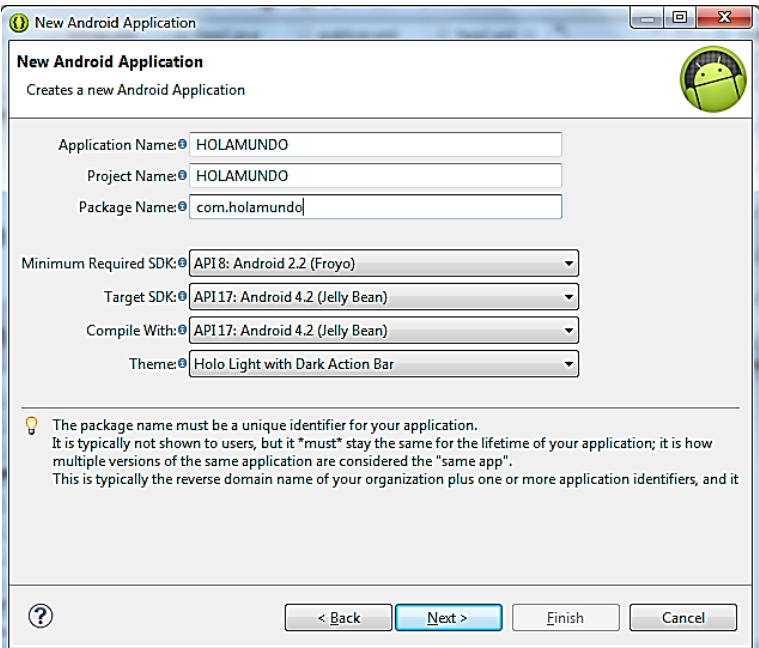

Fuente: elaboración propia, con programa Shipping Tool.

o Luego se centrará en el siguiente formulario donde lo recomendable es no cambiar las propiedades, solo en caso que ya estén trabajando sobre otro proyecto, las propiedades que se tienen son las siguientes: *Create custom launcher icon*, esta servirá para crear un icono de inicio, *Create activity*, esta propiedad es muy importante ya que al inicio se necesita tener un *activity* para trabajar, *Create this Project in Workspace*, el *workspace* es el repositorio donde eclipse buscará cada proyecto por ello es recomendable crearlo allí.

# Figura 25. **Formulario para elegir propiedades del proyecto en Eclipse**

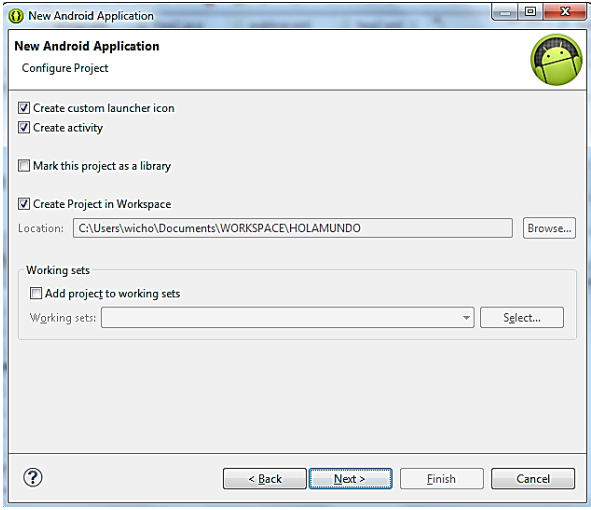

Fuente: elaboración propia, con programa Shipping Tool.

o Luego se tiene un formulario para la creación del icono, esto queda al criterio de cada desarrollador.

# Figura 26. **Configuración de icono para aplicación en Eclipse**

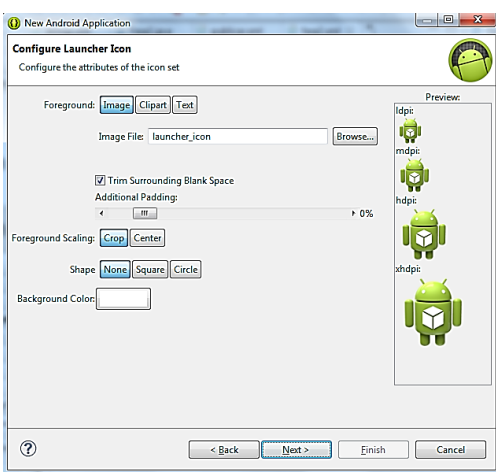

Fuente: elaboración propia, con programa Shipping Tool.

o Ya en la fase final se selecciona que estilo tendrán las *activities*, es importante indicar que esto se podrá modificar en el área de edición.

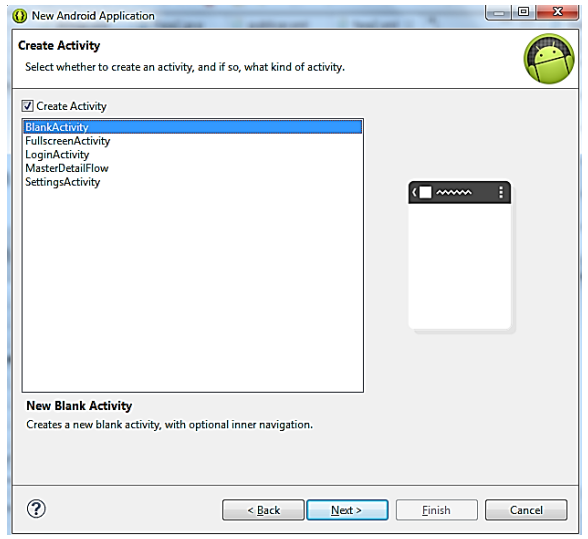

Figura 27. **Creación de** *activity* **en Eclipse**

Fuente: elaboración propia, con programa Shipping Tool.

o Por último se ingresará el nombre del primer *activity*, se puede dejar por defecto, aunque lo aconsejable es cambiarlo a un nombre coherente con lo que se hará.

# New Android Applic .<br>New Blank Activity<br>Creates a new blank activity, with optional inner navigation  $\sqrt{2}$   $\sqrt{2}$ Activity Name® MainActivity Layout Name<sup>0</sup> activity\_mail vigation Type<sup>0</sup> None The name of the activity class to create  $^\odot$

Fuente: elaboración propia, con programa Shipping Tool.

# **4.1.4.3. Photoshop**

Photoshop fue una herramienta complementaria con la cual se creó la interfaz gráfica del proyecto, todo fue creado con ayuda de esta herramienta.

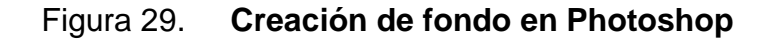

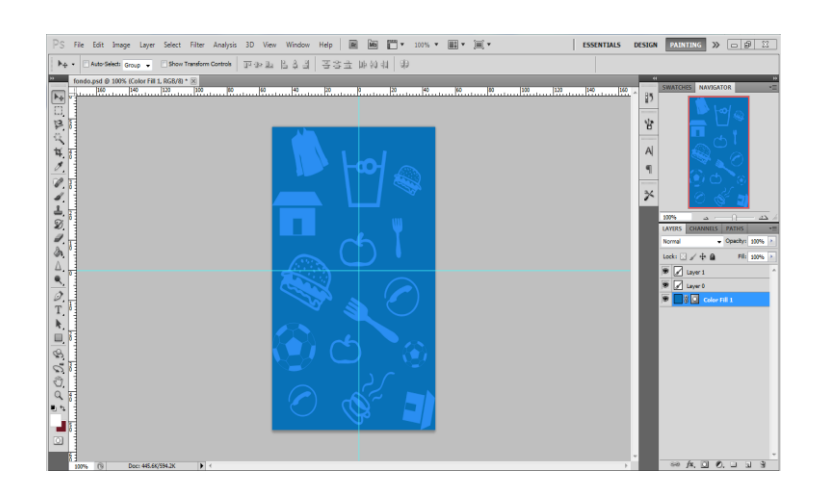

Fuente: elaboración propia, con programa Shipping Tool.

# Figura 28. **Formulario para nombrar** *activity* **en Eclipse**

# Figura 30. **Creación de botón buscar sitio en Photoshop**

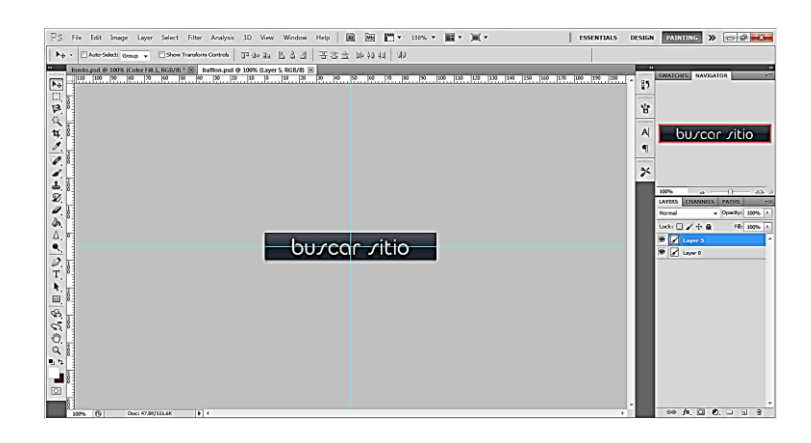

Fuente: elaboración propia, con programa Shipping Tool.

# **4.1.4.4. Parse**

Parse es una herramienta web que se dedica a dar soporte a aplicaciones móviles sobre *hosting, push notification*, almacenamiento de datos, entre otros.

En esta aplicación se utilizará como herramienta de almacenamiento de datos. A continuación, se presentará los datos para alojar los datos en la nube.

Primero se debe ingresar a [www.parse.com](http://www.parse.com/)

Figura 31. **Página de inicio de Parse**

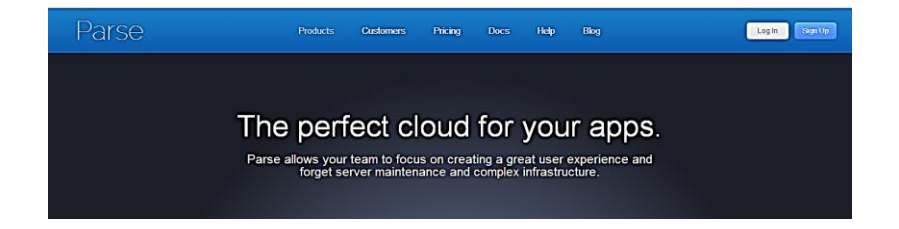

Fuente: *Parse*. www.*[parse](http://www.parse.com/)*.com. Consulta: 29 de octubre de 2013.

o Registrarse en el sitio, para ello se debe presionar en Sign up, se debe crear una cuenta desde 0 o se puede acceder desde la cuenta de Facebook.

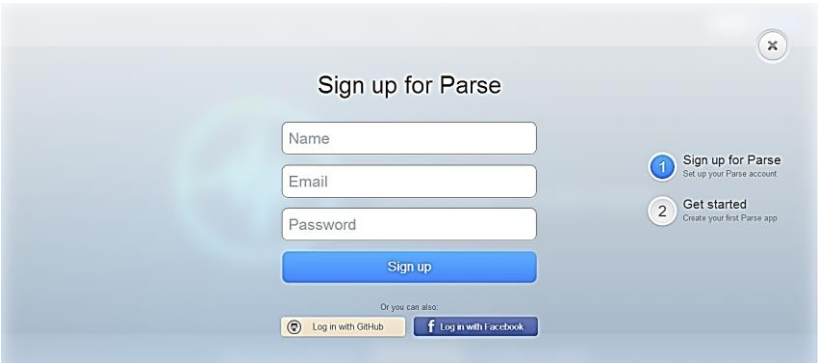

## Figura 32. **Página de registro de Parse**

Fuente: *Parse*. https://www.*parse.*[com/#signup.](https://www.parse.com/#signup) Consulta: 29 de octubre de 2013.

o Ahora se accede a los documentos o tutoriales que tiene Parse, para ello se ingresa a Docs.

# Figura 33. **Página de documentos o tutoriales de Parse**

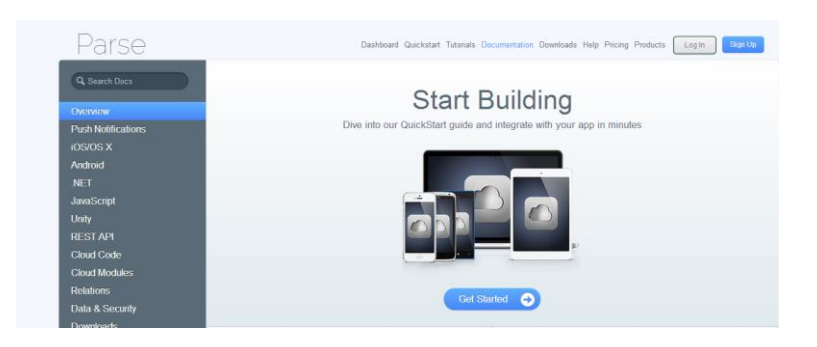

Fuente: *Parse*. https://www*.parse*[.com/docs/index.](https://www.parse.com/docs/index) Consulta: 29 de octubre de 2013.

o A continuación, se inicia la guía que proporción Parse, para ello basta con presionar Get Started.

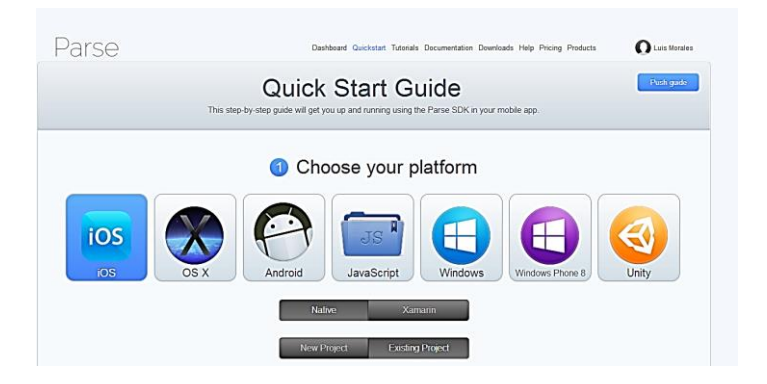

Figura 34. **Página de guía de Parse**

Fuente: *Parse.* https://www.*parse*[.com/apps/quickstart.](https://www.parse.com/apps/quickstart) Consulta: 29 de octubre de 2013.

o En el menú que aparece se elegirá la plataforma en la cual se está desarrollando Android y se elige la opción de *Existing Project* (proyecto existente), esto se elige porque el proyecto ha sido creado previamente en Eclipse, seguido de estas opciones se procede a descargar el SDK de Parse.

# Figura 35. **Opción para descargar SDK de Parse**

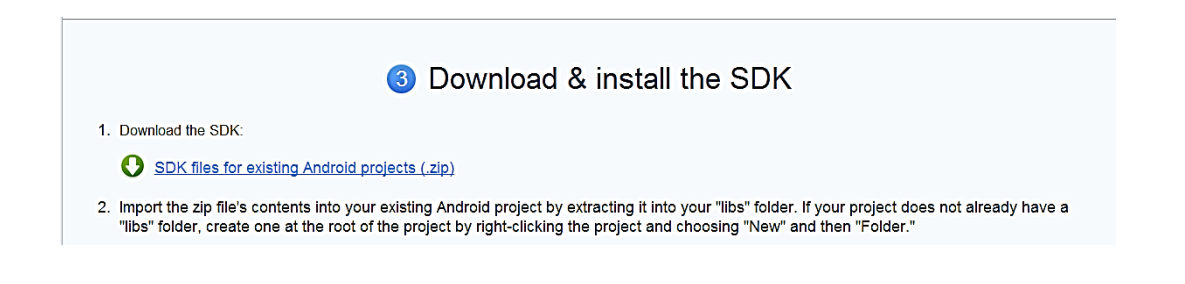

Fuente: *Parse.* https://www.*parse*[.com/apps/quickstart#android/native/existing.](https://www.parse.com/apps/quickstart#android/native/existing) Consulta: 29 de octubre de 2013.

o Se procede a descomprimir el archivo en formato zip que se ha descargado, ahora se deberá incluir esos archivos en el directorio /libs del proyecto, de no existir se debe crearlo.

#### Figura 36. **Archivo de Parse en el directorio libs**

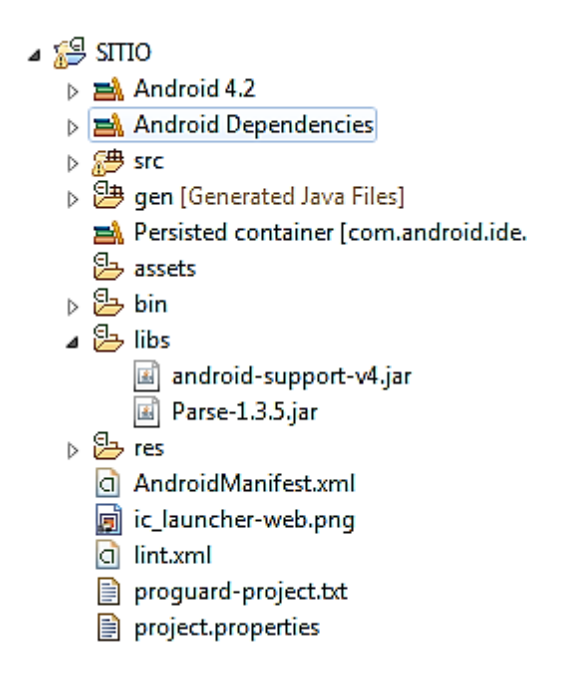

Fuente: elaboración propia, con programa Shipping Tool.

o Para utilizar esta librería dentro del proyecto se deben hacer las siguientes importaciones, es importante tener claro que en cada *activity* donde se utilizará Parse se deben hacer las mismas importaciones.
# Figura 37. **Código de importación de librerías de Parse**

```
import com.parse.Parse;
import com.parse.ParseAnalytics;
```

```
Fuente: Parse. https://www.parse.com/apps/quickstart#android/native/existing. Consulta: 29 de 
       octubre de 2013.
```
o En este punto Parse ya ha generado un *id* y un *key* que son únicos para la aplicación, por motivos de seguridad no deben ser expuestos al público ni compartir. Se debe ingresar el siguiente código en el método OnCreate() de la aplicación para que pueda conectarse con Parse al iniciar el *activity*.

Figura 38. **Código para conectarse a Parse**

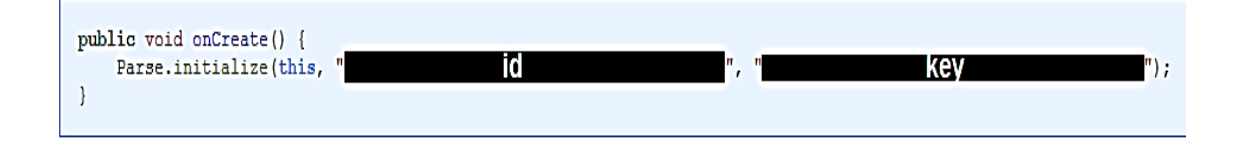

Fuente: elaboración propia, con programa Shipping Tool.

o Se debe corroborar permisos de internet y acceso al estado de la red en la aplicación, esto se encuentra en el archivo AndroidManifest.xml de la aplicación, si no se tienen se deben colocar.

# Figura 39. **Fragmento de AndroidManifes.xml de Sitio**

```
<uses-permission android:name="android.permission.INTERNET"/>
<uses-permission android:name="android.permission.ACCESS_NETWORK_STATE" />
```
Fuente: elaboración propia.

o Ahora lo que se hará es realizar una prueba de alojamiento de información en la aplicación, para ello Parse proporciona el siguiente código, solo se debe replicarlo en la aplicación y ya se estará alojando información en el servidor de Parse.

# Figura 40. **Código para alojar información en Parse**

```
ParseObject testObject = new ParseObject ("TestObject");
testObject.put("foo", "bar");
testObject.saveInBackground();
```
- Fuente: https://www.*parse*[.com/apps/quickstart#android/native/existing.](https://www.parse.com/apps/quickstart#android/native/existing) Consulta: 29 de octubre de 2013.
	- o Por último bastará dirigirse al *dashboard* de la aplicación y elegir la opción *Data Browser* para encontrar la información que se ha alojado en el sitio.

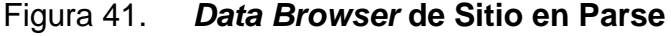

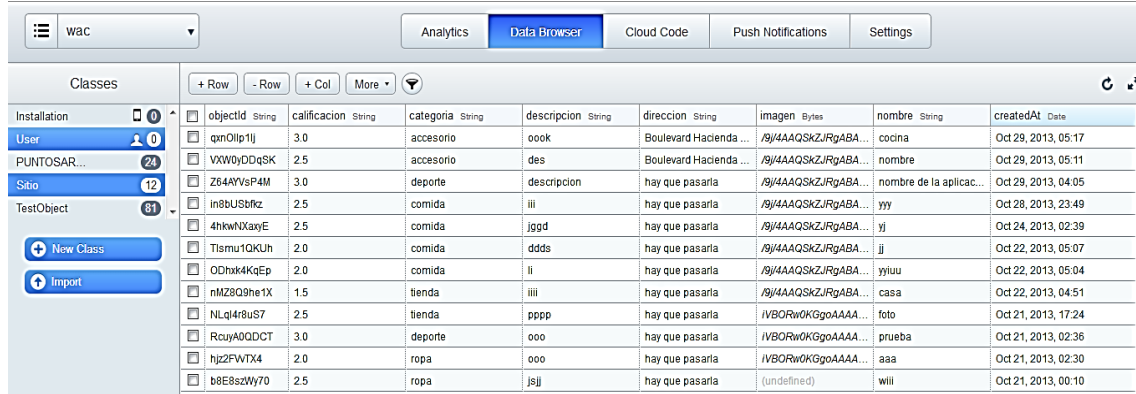

Fuente: *Parse.* https://www.*parse*[.com/apps/wac/collections#class/Sitio.](https://www.parse.com/apps/wac/collections#class/Sitio) Consulta: 29 de octubre de 2013.

### **4.1.4.5. Facebook Android SDK**

Facebook provee un *kit* para desarrolladores de software, con el cual se puede conectar una aplicación de un dispositivo android y tener interacción con Facebook. Con esta conexión se pueden realizar muchas actividades, por ejemplo realizar publicaciones, obtener datos de una cuenta de Facebook, publicar fotografías, entre otros.

Este paquete de software puede ser descargado desde el sitio oficial de desarrolladores de Facebook, en la sección de Android (https://developers.facebook.com/docs/android).

Actualmente se encuentra en su versión 3,5 y es la que se estará utilizando en este documento. La descarga viene en un archivo empaquetado en formato *zip* en el cual se encuentran diversos ejemplos de aplicaciones que se pueden utilizar, la librería, la aplicación de Facebook en su versión 3,5 para dispositivos Android, entre otros.

#### **4.1.4.6. Aplicación en Facebook**

Las aplicaciones de Facebook permiten conectar una aplicación nativa de Android con Facebook, es por esto que es necesario crearla. Como primer paso se debe presionar el botón de "*Create New App*" en el sitio de desarrolladores.

acebook developers Q Docs Tools Support News **T** Luis Fernando Search Facebook Developers Apr Search Anns Apps ▶ Shareoghowto  $\star$   $\star$ te App  $\overline{Z}$  Edit App  $\overline{Z}$  + Create N<sub>t</sub>  $W$  App Shareoghowto Settings Edit Settings Developer Alerts See All  $\frac{1}{2}$  sitio App ID/API Key<br>510673329025692 October 2013 Breaking Changes **OpenGraphactions** Please confirm Shareoghowto is compliant by<br>Wednesday, October 2, 2013. App Secret<br>Show resolved September 29 App Namespace<br>luifqui\_sht luifqui\_sht<br>Sandbox Mode<br>On ---<br>Listed Platforms<br>Website with Facebook Login, Native Android App Insights See All Users Sharing 0 Daily New Users 0 Daily Content Shared 0.00 Feedback per Share 0<sup>o</sup> Daily Active Users Roles  $\blacktriangleright$  Edit Roles ء<br>ماہ a

Figura 42. **Panel de aplicaciones de Facebook**

Fuente: elaboración propia, con programa Shipping Tool.

Luego se debe poner el nombre, el *namespace* y la categoría y subcategorías (si es que se cuenta con ellas).

# Figura 43. **Propiedades de la aplicación de Facebook**

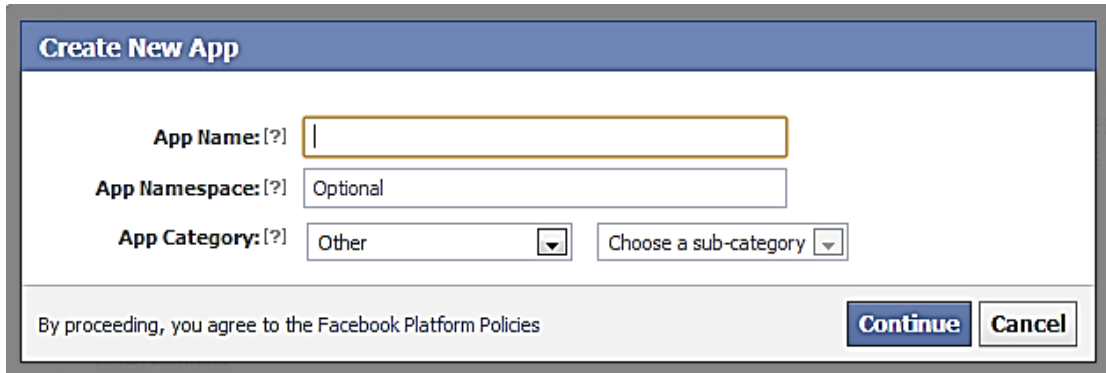

Fuente: elaboración propia.

Luego de tener el nombre y el *namespace* se desplegará el *dashboard* de la aplicación, este se muestra en la figura 7 y muestra los detalles de la aplicación.

# **4.1.4.7. Facebook** *log-in*

El SDK que provee Facebook para Android brinda una forma muy fácil de integrar las aplicaciones con la plataforma de Facebook. Este provee soporte para poder autenticar usuarios por medio del *log in* de Facebook, con esto y los permisos adecuados se pueden obtener los datos de un usuario que se autentique.

Antes de comenzar es necesario tener un dispositivo de Android configurado, ya sea un dispositivo físico o un dispositivo emulado. Además es necesario tener un entorno de desarrollo integrado desde el cual se realizará todo el desarrollo, actualmente el más popular es eclipse.

46

Para poder tener acceso a los datos es necesario crear una aplicación de Facebook como se vió en la sección anterior. Además es necesario que a esa aplicación, en su configuración, se agreguen las *Key Hashes,* que son identificadores de los dispositivos en los cuales se está desarrollando, además de habilitar la propiedad de Facebook Login como se muestra en la figura.

Figura 44. **Propiedades a configurar de aplicación de Facebook**

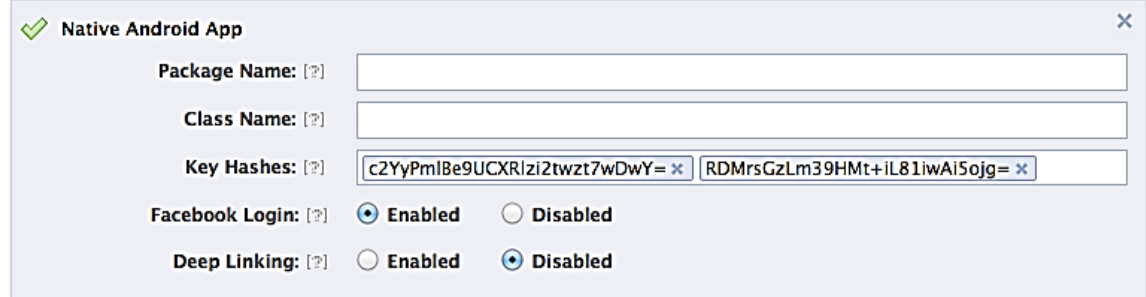

Fuente: Facebook. [https://fbcdn-dragon-a.akamaihd.net/hphotos-ak-ash3/851560\\_](https://fbcdn-dragon-a.akamaihd.net/hphotos-ak-ash3/851560_%20269598749850277_%201153503881_n.png)  [269598749850277\\_115 3503881\\_n.png.](https://fbcdn-dragon-a.akamaihd.net/hphotos-ak-ash3/851560_%20269598749850277_%201153503881_n.png) Consulta: 29 de octubre de 2013.

Para encontrar los *key hashes* de los dispositivos en los cuales se está desarrollando, basta con ejecutar un par de comandos desde la consola de la computadora, en este caso se está desarrollando en dispositivos Windows de 64 bits, por lo cual el comando tiene la siguiente forma.

"<java path> \jdk1.7.0\bin\keytool.exe" -exportcert -alias androiddebugkey keystore "<Android path> \debug.keystore" | "C:\OpenSSL\bin\openssl" sha1 binary |"C:\OpenSSL\bin\openssl" base64

También es necesario tener instalado el programa Openssl y ubicarlo en el directorio "C:\" de modo que no se tengan que agregar variables de entorno.

Java Path es el directorio en el cual está instalado Java y Android Path es el directorio en el cual se encuentra la configuración del AVD.

Una vez se ingresa este comando en la consola, se debe ingresar una contraseña, la cual es "Android" y se desplegará el *key hash* en la consola.

Figura 45. **Obtención de** *key hash*

kki::::www.kcycoolicxc<br>\luifqui∖.android∖debug.keystore : \OpenSSL\bin\openssl android

Fuente: elaboración propia.

El SDK de Facebook provee un botón llamado LoginButton con el cual una persona puede autenticarse. La clase que implementa el LoginButton, mantiene una sesión con los datos del usuario autenticado, lo cual permite mantener la sesión abierta en el dispositivo. Este es un botón el cual puede ser agregado a un *activity* para tener este funcionalidad. El SDK también implementa dos clases las cuales se puede controlar la complejidad que existe para manejar los cambios de estado en las sesiones, estas clases son UiLifecycleHelper y Session.StatusCallback.

El primer paso para implementar un *log in* de Facebook es agregar un loginButton, en el cual la persona pueda hacer clic y automáticamente pueda proveer sus datos y estar logueado con Facebook.

Para hacer esto se debe de configurar el archivo XML del *layout* de del *activity*, en eclipse se encuentra ubicado en el directorio res/layout/<nombre

48

activity>.xml, aca se agregará el botón especificando el nombre completo de la clase "com.facebook.widget.LoginButton".

El archivo tendrá el siguiente formato luego de que se haya agregado el código del botón.

```
<RelativeLayout xmlns:android="http://schemas.android.com/apk/res/android"
    xmlns:tools="http://schemas.android.com/tools"
    xmlns:facebook="http://schemas.android.com/apk/res-auto"
    android:layout_width="fill_parent"
     android:layout_height="match_parent"
     android:background="@drawable/fondo"
    tools:context=".MainActivity" >
```

```
 <com.facebook.widget.LoginButton
     android:id="@+id/authButton"
     android:layout_width="wrap_content"
     android:layout_height="wrap_content"
     android:layout_above="@+id/btn_continuar"
     android:layout_alignLeft="@+id/imageView3"
     android:layout_marginBottom="26dp" />
```
</RelativeLayout>

Es importante que se cree la relación entre la aplicación de Facebook y la aplicación de Android, esto se hace agregando en nombre del paquete y la clase la cual contiene el *log in*, como se muestra en la figura, en este caso el nombre del paquete es com.firstandroidapp y el nombre de la clase es com.firstandroidapp.MainActivity.

# Figura 46. **Configuración de propiedades de aplicación de Facebook**

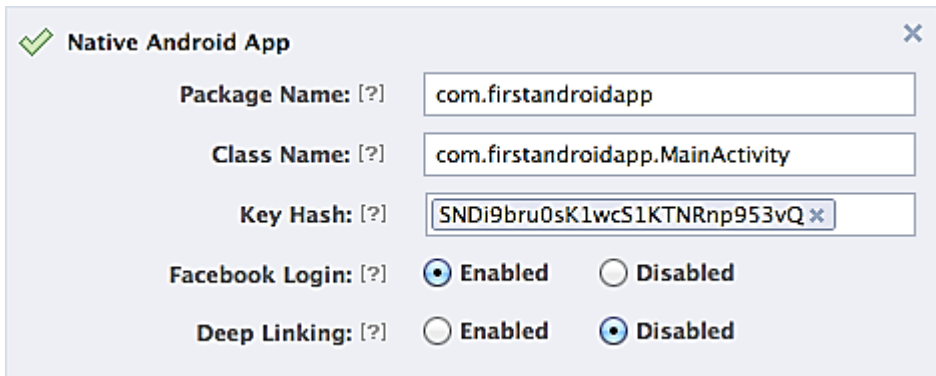

Fuente: *Facebook*. [https://fbcdn-dragon-a.akamaihd.net/hphotos-ak-](https://fbcdn-dragon-a.akamaihd.net/hphotos-ak-prn1/851562_429233133839676_251899194_n.png)

[prn1/851562429233133839676251899](https://fbcdn-dragon-a.akamaihd.net/hphotos-ak-prn1/851562_429233133839676_251899194_n.png) 194\_n.png. Consulta: 29 de octubre de 2013.

Para poder tener acceso al SDK de Facebook al momento de crear la aplicación es necesario que este esté enlazado al proyecto, para esto se debe marcarlo como una dependencia en el proyecto.

# Figura 47. **Configuración de SDK en la aplicación de Android**

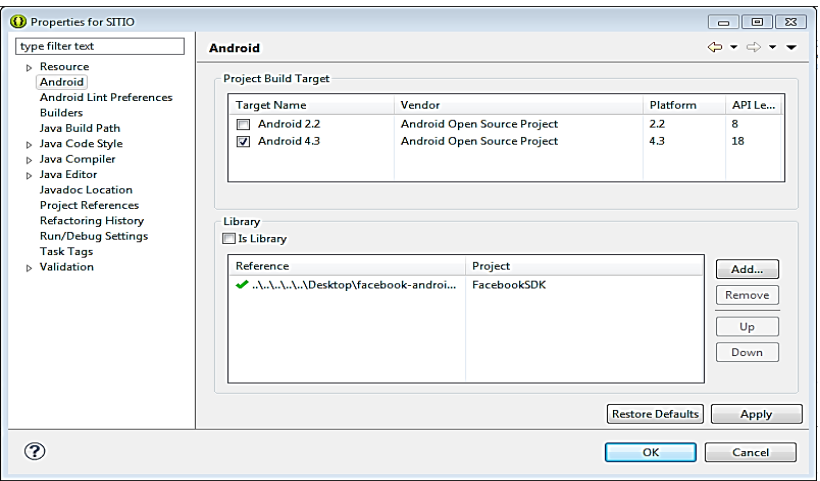

Fuente: elaboración propia, con programa Shipping Tool.

Luego se debe autenticar la aplicación de Facebook con la aplicación de Android, para esto se utilizará el "app id" de la aplicación de Facebook, este se debe colocar en el archivo llamado string.xml, el cual se encuentra ubicado en el directorio res/value del proyecto. Este se puede ver con el editor xml de eclipse, con este se puede agregar fácilmente la nueva propiedad llamada app\_id, con el valor que provee la aplicación de Facebook.

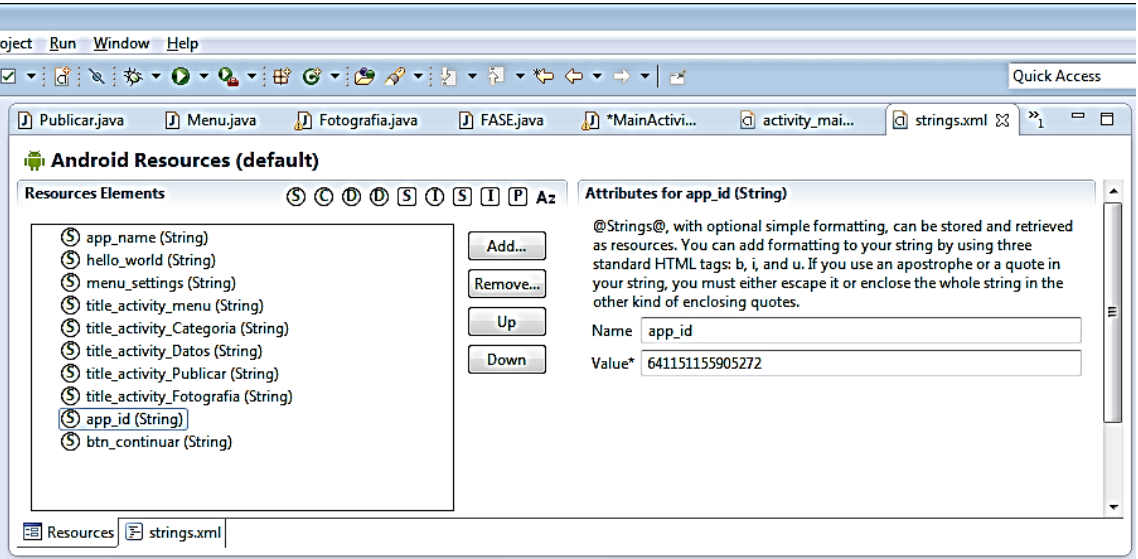

Figura 48. **Configuración de app\_id en Eclipse**

Fuente: elaboración propia, con programa Shipping Tool.

Luego en el archivo AndroidManifest.xml en la sección de *Application* se debe agregar un nuevo ítem de Meta Data, el cual lleva de nombre com.facebook.sdk.ApplicationId y se le asigna el valor que se configuró en la sección anterior del app\_id (@string/app\_id), como se muestra en la siguiente figura.

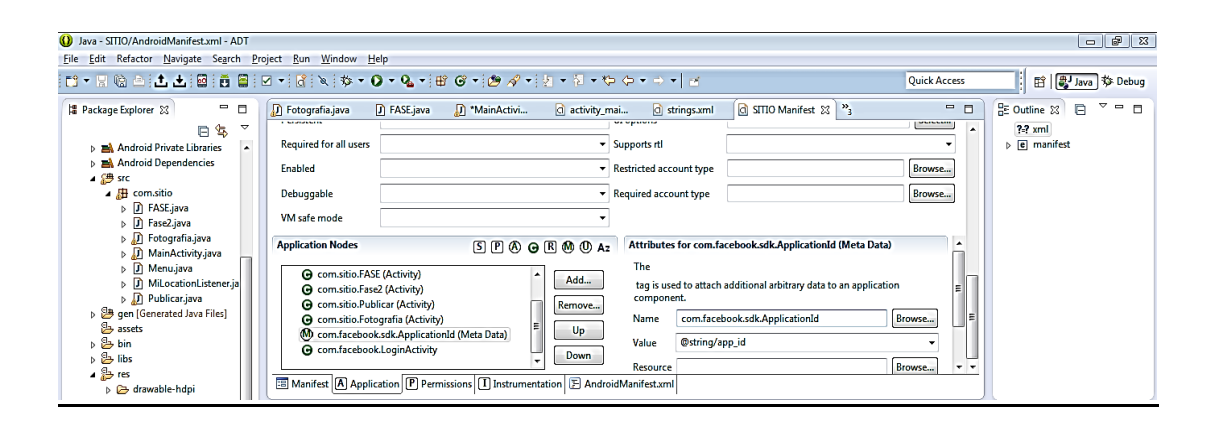

# Figura 49. **Configuración de Meta Data**

Fuente: elaboración propia, con programa Shipping Tool.

Por último es necesario agregar una *activity* com.facebook.LoginActivity, de la misma forma que se agregó la Meta Data anterior, en este caso se debe configurar la propiedad Label con el nombre del app, este se encuentra en la variable @string/app\_name.

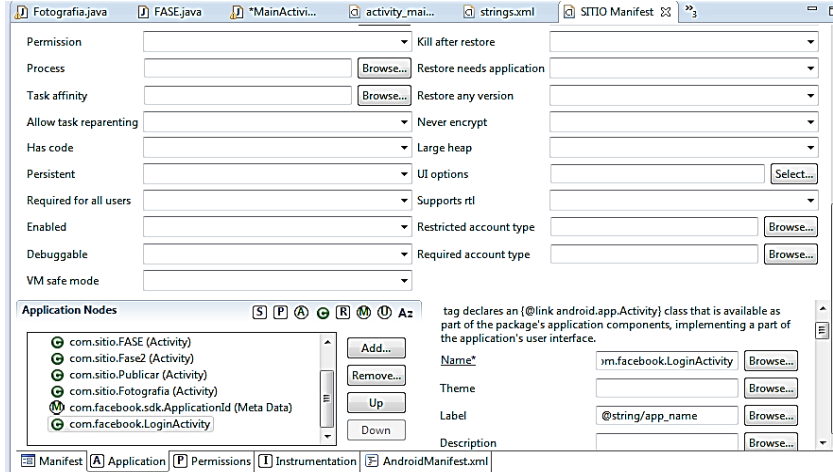

Figura 50. *Activity* **para login**

Fuente: elaboración propia, con programa Shipping Tool.

Además es necesario que la aplicación tenga permisos de internet, las cuales son configuradas en el archivo AndroidManifest.xml.

Con todo esto configurado ya se puede darle la lógica a la aplicación con la cual se tendrá el *log in*. Esta es programada en la clase que maneja el *layout* de la *activity*, en este caso se tiene la clase MainActivity, la cual maneja el *layout*.

Con el objetivo de verificar que se tiene el *log in* configurado correctamente se agrega un campo de texto, en el cual se desplegará el nombre del usuario autenticado, además se agregará la fotografía que tiene el usuario configurada en su perfil de usuario, esto con el *widget* com.facebook.widget.ProfilePictureView. Luego de agregar estos dos elementos el archivo xml, quedará de la siguiente manera.

```
<RelativeLayout xmlns:android="http://schemas.android.com/apk/res/android"
    xmlns:tools="http://schemas.android.com/tools"
    xmlns:facebook="http://schemas.android.com/apk/res-auto"
     android:layout_width="fill_parent"
     android:layout_height="match_parent"
     android:background="@drawable/fondo"
    tools:context=".MainActivity" >
```

```
<TextView
  android:id="@+id/welcome"
  android:layout_width="wrap_content"
  android:layout_height="wrap_content"
  android:layout_below="@+id/selection_profile_pic"
  android:layout_centerHorizontal="true"
  android:layout_marginTop="36dp"
  android:text=""
  android:textAppearance="?android:attr/textAppearanceLarge" />
 <com.facebook.widget.ProfilePictureView
  android:id="@+id/selection_profile_pic"
  android:layout_width="wrap_content"
  android:layout_height="wrap_content"
  android:layout_centerHorizontal="true"
  android:layout_centerVertical="true"
```

```
 android:gravity="center_horizontal"
  facebook:preset_size="small" >
  </com.facebook.widget.ProfilePictureView>
 <com.facebook.widget.LoginButton
  android:id="@+id/authButton"
  android:layout_width="wrap_content"
  android:layout_height="wrap_content"
  android:layout_above="@+id/btn_continuar"
  android:layout_alignLeft="@+id/imageView3"
  android:layout_marginBottom="26dp" />
```
</RelativeLayout>

El *layout* quedará de la siguiente manera, se agregaron algunos detalles de diseño, pero la estructura básica y los ítems quedan de la misma manera.

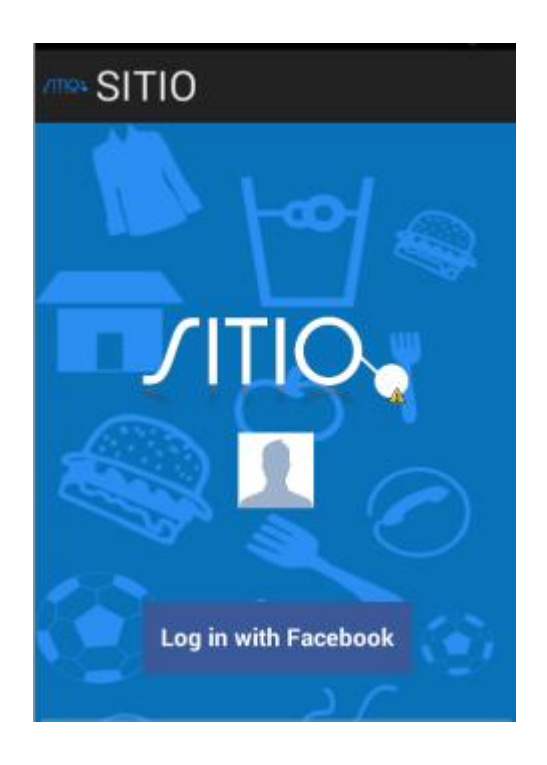

Figura 51. *Activity* **de** *login*

Fuete: elaboración propia, con programa Shipping Tool.

Para la clase que maneja la *activity* es necesario agregar un método Session.openActiveSession(), este debe ser agregado en el método OnCreate(). Este método Session.openActiveSession() solicita tres parámetros, el primero es una referencia a la *activity* que lo utilizará, el segundo es una bandera que indicará si se utilizará la interfaz gráfica del *log in* y el tercero es un *callback* que maneja el cambio en los estados de sesión.

El código en la *activity* queda de la siguiente forma.

#### Figura 52. **Código del método de log in Session.open.ActiveSession**

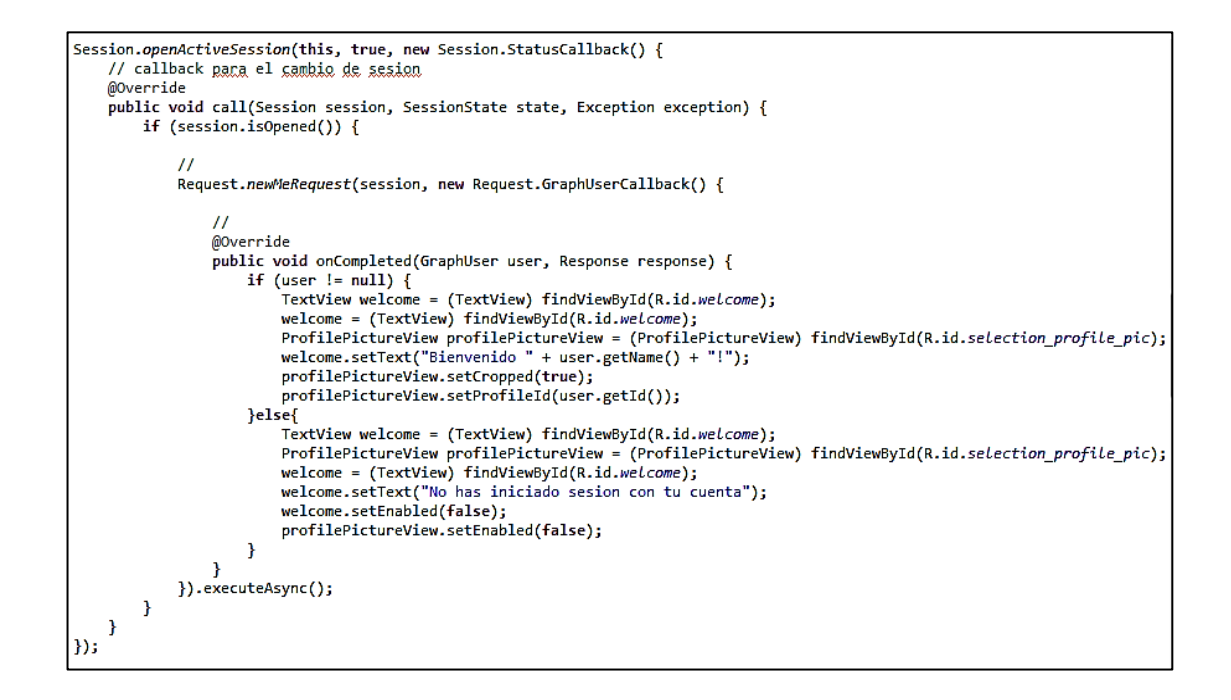

Fuente: elaboración propia.

Con esto es suficiente para lograr tener el *log in* de Facebook en la aplicación.

#### **4.1.4.8. Open Graph**

Open Graph es una herramienta que ayuda a las personas a compartir historias más ricas en contenido en Facebook. Esta herramienta permite integrar aplicaciones a la plataforma de Facebook, con lo cual se puede aumentar la participación, la distribución y el crecimiento de una aplicación.

Figura 53. **Historia de Open Graph de Facebook** 

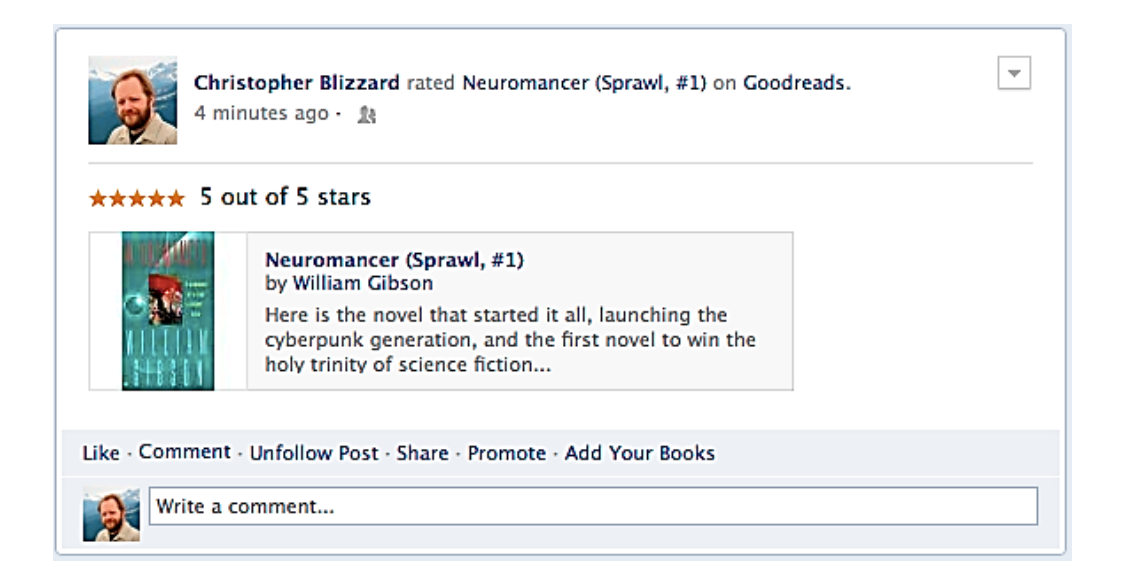

Fuente: Facebook. *Open graph*. [https://fbcdn-dragon-a.akamaihd.net/hphotos-ak-](https://fbcdn-dragon-a.akamaihd.net/hphotos-ak-prn1/851586_188416314641828_143)

[prn1/851586\\_188416314641828\\_143](https://fbcdn-dragon-a.akamaihd.net/hphotos-ak-prn1/851586_188416314641828_143) 9591137\_n.png. Consulta 28 de octubre de 2013.

#### **4.1.4.9. Cómo funciona**

Antes de empezar es necesario tener una aplicación, esta se debe crear desde el sitio de desarrolladores de Facebook (https://developers. facebook.com). Una vez se cuente con una cuenta normal de Facebook, se puede tener una cuenta de desarrollador. La forma de crear la aplicación se muestra en la siguiente sección.

Facebook provee *SDK* para iOS, Android y para aplicaciones web. Las aplicaciones que se crean deben tener un Facebook *log in*, ya que se utilizarán los datos de los usuarios para crear y publicar historias. Una vez se tenga la relación entre el usuarios (sus datos de Facebook) y la aplicación, ya se pueden publicar historias de usuarios desde la aplicación.

Existen cuatro elementos claves para poder crear una aplicación:

- El actor: es la persona que publica la historia en su muro.
- La aplicación: la aplicación que fue creada en el sitio de desarrolladores de Facebook, desde la cual se crean las publicaciones con el nombre del usuario. esta aplicación se agrega en la publicación.
- La acción: es la actividad que ejecutó el actor. Por ejemplo, una persona puede "leer", "caminar", "compartir", "sugerir", entre otros. Estos deben ser verbos.
- El objeto: este se refiere al objeto con el cual debe interactuar el actor, por ejemplo un libro, un sitio, una bebida, entre otros.

Existe una serie de acciones comunes con las cuales cuenta Facebook, pero si ninguna de estas se ajusta a las necesidades, se pueden crear acciones propias con las cuales se crean las historias.

57

# Figura 54. **Elementos de Open Graph**

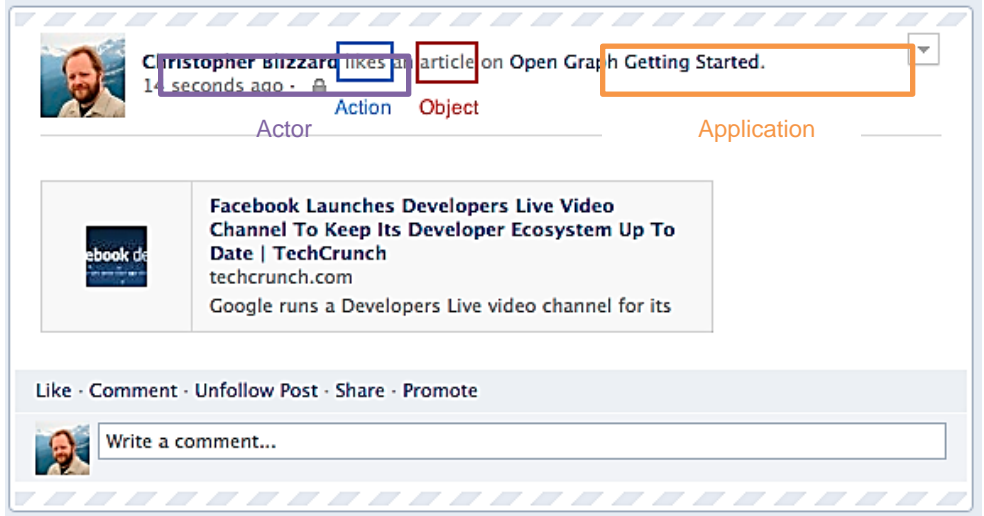

Fuente: Facebook. *Open graph.* [https://fbcdn-dragon-a.akamaihd.net/hphotos-ak](https://fbcdn-dragon-a.akamaihd.net/hphotos-ak-prn1/851580_187965881355313_11%2053763668_n.png)[prn1/851580\\_187965881355313\\_11 53763668\\_n.png](https://fbcdn-dragon-a.akamaihd.net/hphotos-ak-prn1/851580_187965881355313_11%2053763668_n.png) y se agregaron los elementos aplication y actor. Consulta 28 de octubre del 2013.

Tipos de objetos

Existen dos tipos de objetos que se pueden utilizar en las historias de Open Graph. Uno de ellos es el *user-owned* y el otro es *app-owned.*

- *App-owned*: estos objetos se utilizan en toda la aplicación. Ellos son públicos, al igual que los objetos *user-owend*. Cualquier persona que utiliza su aplicación puede verlas y se puede conectar a cualquier historia que crea la aplicación.
- *User-owned*: este objeto es propiedad de un usuario. La configuración de privacidad en un objeto *user-owned* se puede cambiar, por lo que este puede ser visto solamente por un subconjunto de la audiencia de una

persona, este puede ser visto desde solo por el usuario, hasta por cualquier persona con una cuenta de Facebook. Las historias que contienen los objetos de este tipo son propiedad del usuario que hace la publicación.

En este caso, para las necesidades que se tienen de la aplicación, la mejor opción es usar *user-owned*, ya que el usuario decide que es lo que desea publicar y esto le pertenece a él.

#### **4.1.4.10. Publicación de Open Graph**

Para poder crear una publicación con open graph es necesario tener el *log in* de Facebook configurado como se explicó en la sección anterior, luego de esto se debe tener permisos para que la aplicación pueda publicar en nombre del usuario autenticado.

En este caso se tiene una aplicación en Facebook la cual tiene configurada una historia, la cual cuenta con la acción llamada sugerir y un objeto llamado sitio.

## Figura 55. **Código para publicación de acción Open Graph**

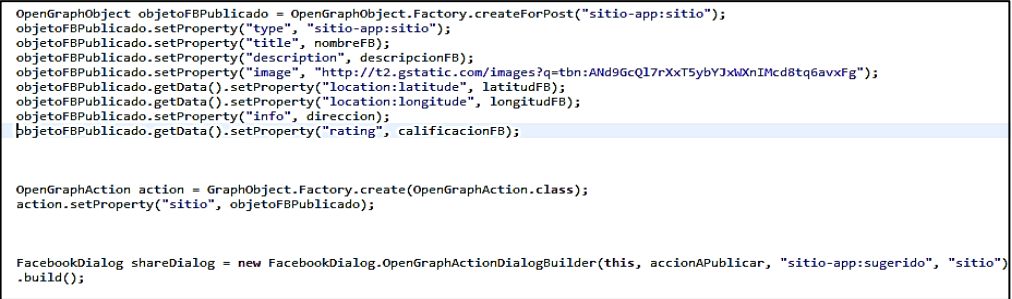

Fuente: elaboración propia.

En la figura anterior para crear un objeto para publicar se debe utilizar la clase OpenGraphObject e instanciarla con el método OpenGraphObject. Factory.createForPost("sitio-app:sitio"), este debe llevar como parámetro el nombre del *namespace* de la aplicación, seguido de dos puntos más el nombre del objeto que se desea publicar.

Luego se envían los parámetros como título, descripción, tipo, imágenes, entre otros.

Para crear la acción a la cual se le adjuntará el objeto se utiliza una instancia de la clase OpenGraphAction, esta se instancia con el método GraphObject.Factory.create(OpenGraphAction.class), a esta se le adjunta una propiedad con el objeto que tiene configurado en la aplicación de Facebook, en este caso es un objeto sitio y como segundo parámetro se envía el objeto recién creado, al cual se le configuraron sus propiedades.

Luego para publicar la acción se utiliza una instancia de la clase FacebookDialog y se instancia de la siguiente forma.

FacebookDialog shareDialog = new FacebookDialog.OpenGraphAction DialogBuilder(this, accionAPublicar, "sitio-app:sugerido", "sitio").build();

Con esto se habrá compartido la acción.

# **4.1.5. Consideraciones de implementación**

Es importante tener en cuenta ciertos aspectos a la hora de elaborar una aplicación de este tipo, a continuación, se listará una serie de consideraciones importantes para evitar problemas:

- Tener en cuenta la versión de Android a la cual se orientará la aplicación ya que se tiene que configurar a la hora de iniciar un proyecto.
- Considerar el idioma en el momento que se necesite solicitar la aprobación de Facebook, ya que es necesario que el idioma sea inglés.
- Al momento de hacer un *post* en Facebook con Opengraph es importante tener en cuenta el tamaño de la fotografía a postear ya que se necesita un mínimo de 200 X 200 px.
- Para poder utilizar el servicio de Data de Parse es importante considerar que esta base de datos es orientada a objetos no es relacional, por lo tanto si se necesita una base de datos relacional no es recomendable utilizar este servicio.

# **CONCLUSIONES**

- 1. Tras haber finalizado la creación de una aplicación que se encargue de gestionar publicidad viral, se puede concluir que es uno de los canales más económicos y reutilizables para la gestión de publicidad, dado que el costo podría ser por servicio y no se tendría que invertir de nuevo en la creación de una aplicación para algún sitio en específico.
- 2. Es importante dar a conocer a las pymes dentro de la sociedad ya que son ellas las que emplean a la mayoría de la población guatemalteca.
- 3. Facebook como red social ha generado un número significativo de usuarios en un rango de edades de 18 a 24 años, lo cual permite promocionar a las pymes dentro de un mercado muy amplio con posibilidades de adquirir sus servicios.
- 4. El desarrollo en tecnologías móviles sumado con el uso de redes sociales amplía las posibilidades de impactar en la sociedad, puesto que el número de usuarios en Guatemala es sumamente elevado.

# **RECOMENDACIONES**

- 1. La información que se necesite alojar para un uso posterior, se recomienda guardarla en un servidor propio, no utilizar servicios de terceros como la base de datos que proporciona Facebook.
- 2. Las pruebas se recomiendan hacerlas en dispositivos físicos, no utilizar emuladores ya que estos no siempre tienen el comportamiento de un dispositivo real.
- 3. Hacer una previa configuración de un servidor de versiones si se trabajará en equipo de forma remota.
- 4. Siempre que se añade una nueva funcionalidad en la que intervenga alguna característica del dispositivo (cámara, GPS, internet, entre otros) o se utilice servicios de terceros (Facebook, Pars, entre otros ) se debe verificar que los permisos sean otorgados.

# **BIBLIOGRAFÍA**

- 1. *Facebook*. [en línea]. https://developers.facebook.com/docs/android /getting-started/. [Consulta: 25 de septiembre de 2013].
- 2. \_\_\_\_\_\_\_\_\_\_. [en línea]. [<https://developers.facebook.com/docs/android/](https://developers.facebook.com/docs/android/scrumptious/authenticate/) [scrumptious/authenticate/>](https://developers.facebook.com/docs/android/scrumptious/authenticate/). [Consulta: 10 de octubre de 2013].
- 3. \_\_\_\_\_\_\_\_\_\_. [en línea]. [<https://developers.facebook.com/docs/android/](https://developers.facebook.com/docs/android/%20login-with-facebook/)  [login-with-facebook/](https://developers.facebook.com/docs/android/%20login-with-facebook/) >. [Consulta: 10 de octubre de 2013].
- 4. \_\_\_\_\_\_\_\_\_\_. [en línea]. < [https://developers.facebook.com/docs/android/](https://developers.facebook.com/docs/android/%20share-dialog/)  [share-dialog/>](https://developers.facebook.com/docs/android/%20share-dialog/). [Consulta: 15 de octubre de 2013].
- 5. \_\_\_\_\_\_\_\_\_\_. [en línea]. < [https://developers.facebook.com/docs/android/](https://developers.facebook.com/docs/android/%20share-using-the-object-api/)  [share-using-the-object-api/>](https://developers.facebook.com/docs/android/%20share-using-the-object-api/). [Consulta: 15 de octubre de 2013].
- 6. \_\_\_\_\_\_\_\_\_\_. [en línea]. <https://developers.facebook.com/docs/ android/getting-started/>. [Consulta: 15 de octubre de 2013].
- 7. \_\_\_\_\_\_\_\_\_\_. [en línea]. [<https://developers.facebook.com/docs/](https://developers.facebook.com/docs/%20opengraph/overview/)  [opengraph/overview/>](https://developers.facebook.com/docs/%20opengraph/overview/). [Consulta: 15 de octubre de 2013].